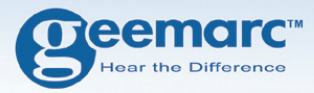

# **Téléphone GSM Amplifié**

**CL8350**

**Français** 

**Geemarc** all) ∩  $01:3$  $(07.01)$ Menu  $N<sub>ames</sub>$  $M<sub>1</sub>$  $M<sub>2</sub>$  $M<sub>3</sub>$  $\begin{array}{c|c} & A & M3 \\ \hline 1 & 2_{A_{8C}} & 3_{B_{ER}} \\ \hline 4_{9x_1} & 5_{x_1} & 6_{x_1} \\ 7_{x_{0x_8}} & 8_{x_{11}} & 9_{x_{12}} \\ * & 0 & 2_{x_{12}} \end{array}$ 

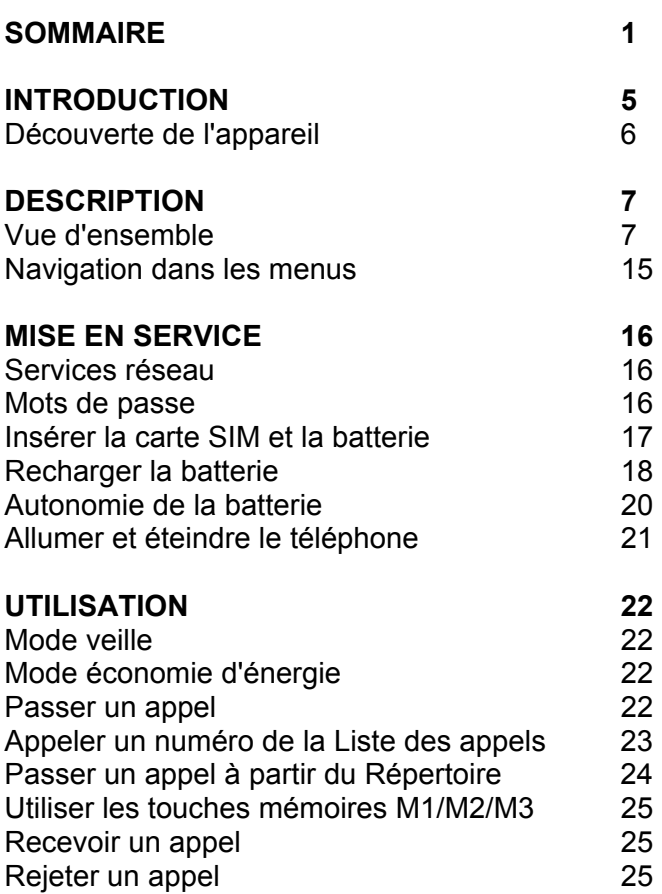

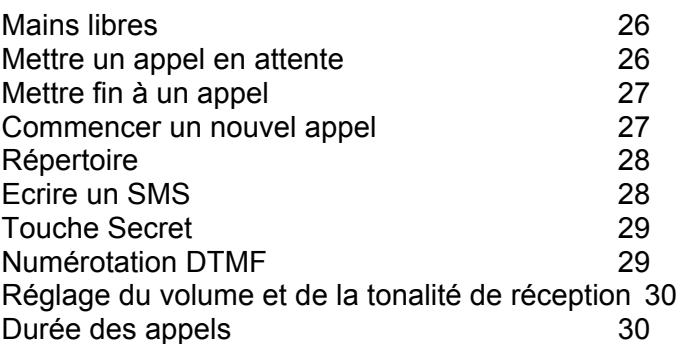

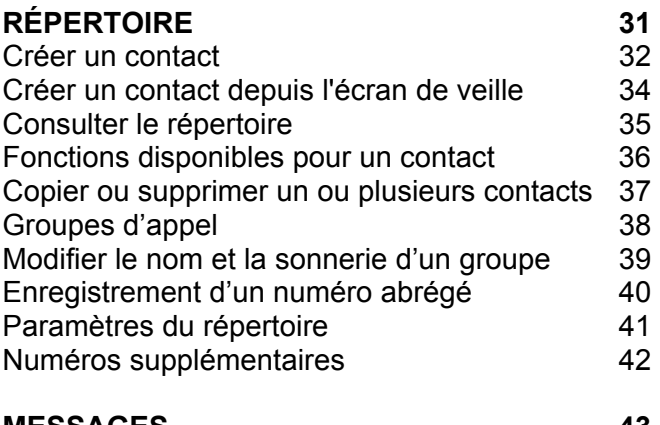

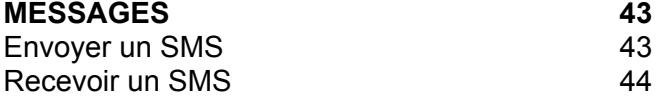

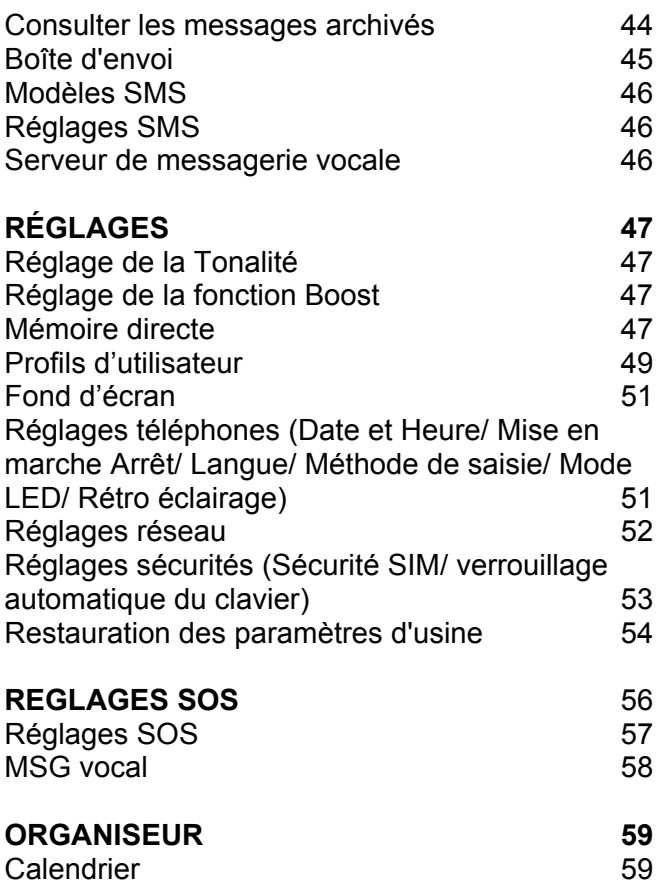

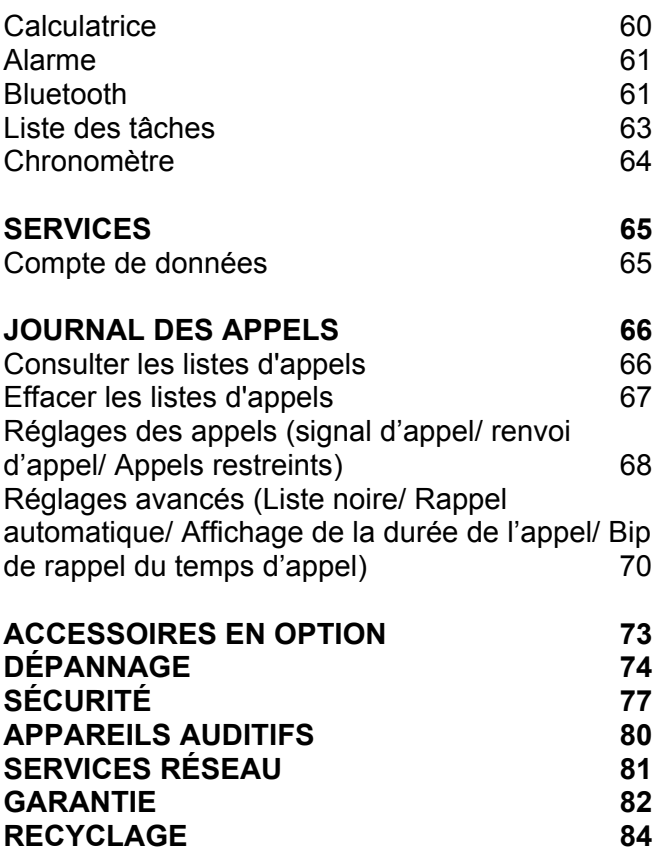

### **INTRODUCTION**

Vous venez de faire l'acquisition d'un téléphone Geemarc CL8350. Félicitations ! Ce téléphone est compatible avec l'utilisation d'un appareil auditif. Il possède de nombreuses fonctionnalités, avec notamment une alarme, un calendrier, un système de messagerie SMS, un répertoire, un haut-parleur pour les conversations mains libres, le verrouillage automatique du clavier ainsi que des touches de numérotation rapide. Il est doté d'une fonction SOS qui permet de programmer cinq numéros différents comme contacts d'urgence. Une simple pression sur une touche suffira alors pour appeler ces numéros en cas d'urgence.

Les grands caractères à l'écran, particulièrement lisibles, et les grandes touches du clavier contribuent à la simplicité d'utilisation de ce téléphone. La sonnerie du CL8350 est puissante, ainsi que le haut-parleur et le vibreur intégrés. Toutes ces fonctionnalités en font un appareil idéal pour les seniors, les personnes souffrant de troubles de l'audition ou de la vue, ou encore pour tous ceux qui souhaitent un téléphone vraiment facile à utiliser, pour rester joignables.

Pour utiliser au mieux les fonctionnalités de votre téléphone Geemarc, nous vous conseillons de lire attentivement les instructions de cette notice. Conservez-là pour pouvoir la consulter à nouveau ultérieurement.

Vous trouverez dans cette notice des explications sur l'utilisation du téléphone :

#### **GSM CL8350**

# **INTRODUCTION**

### **Découverte de l'appareil**

En ouvrant la boîte de l'appareil pour la première fois, vérifiez que vous y trouvez bien tous les éléments suivants :

- 1 téléphone mobile CL8350
- 1 socle chargeur
- 1 adaptateur secteur
- 1 batterie rechargeable Li-ion
- 1 notice d'utilisation

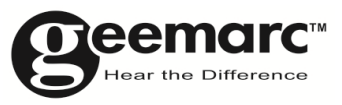

N'hésitez-pas à consulter notre site Internet pour obtenir des informations et de l'aide sur nos produits: www.geemarc.com

Vous pouvez nous contacter par téléphone au 03.28.58.75.99 ou par fax au 03.28.58.75.76

### **Vue d'ensemble**

#### **Téléphone (face avant)**

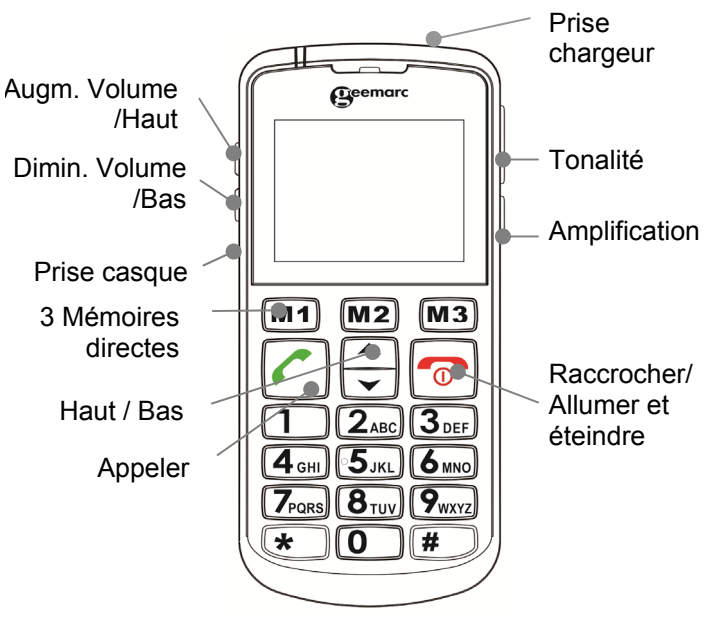

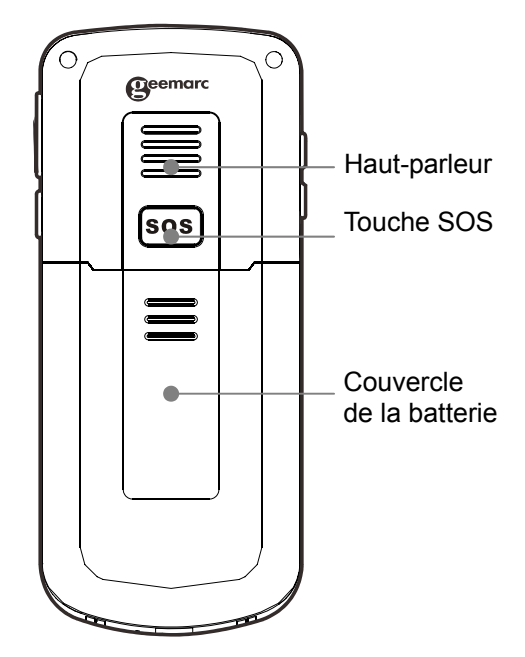

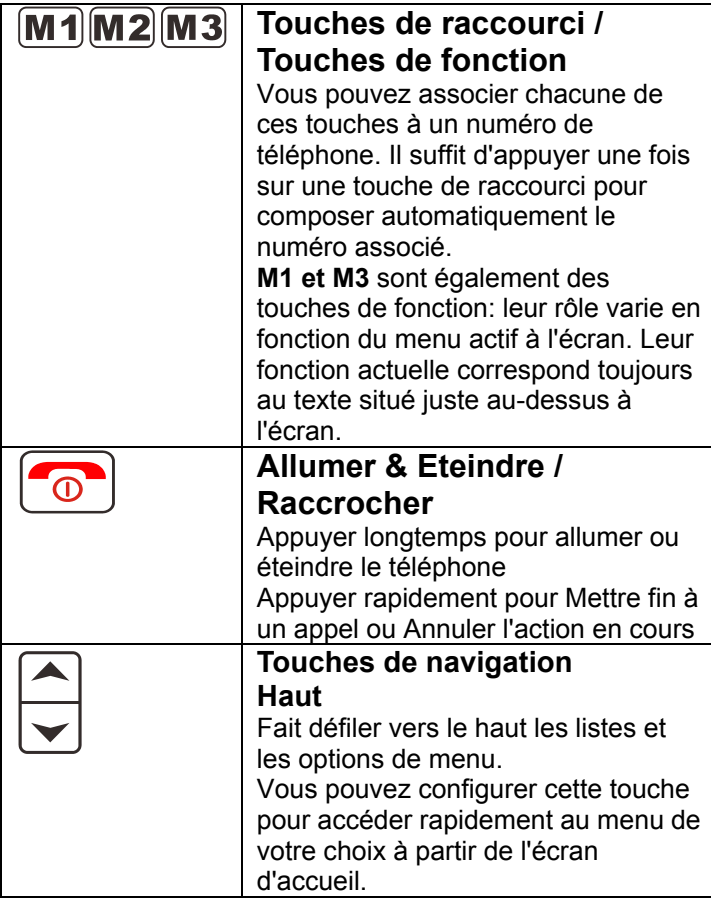

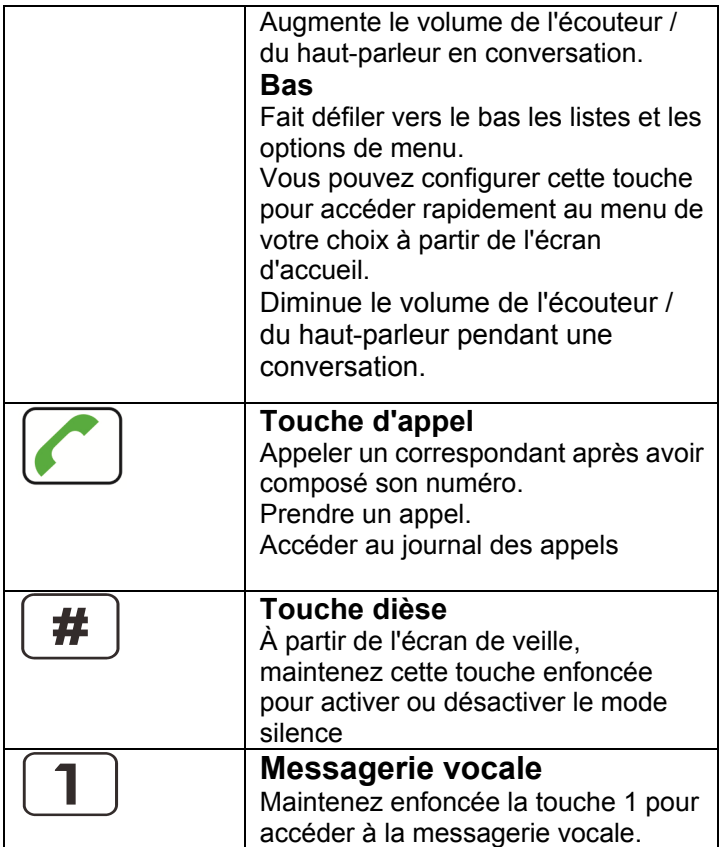

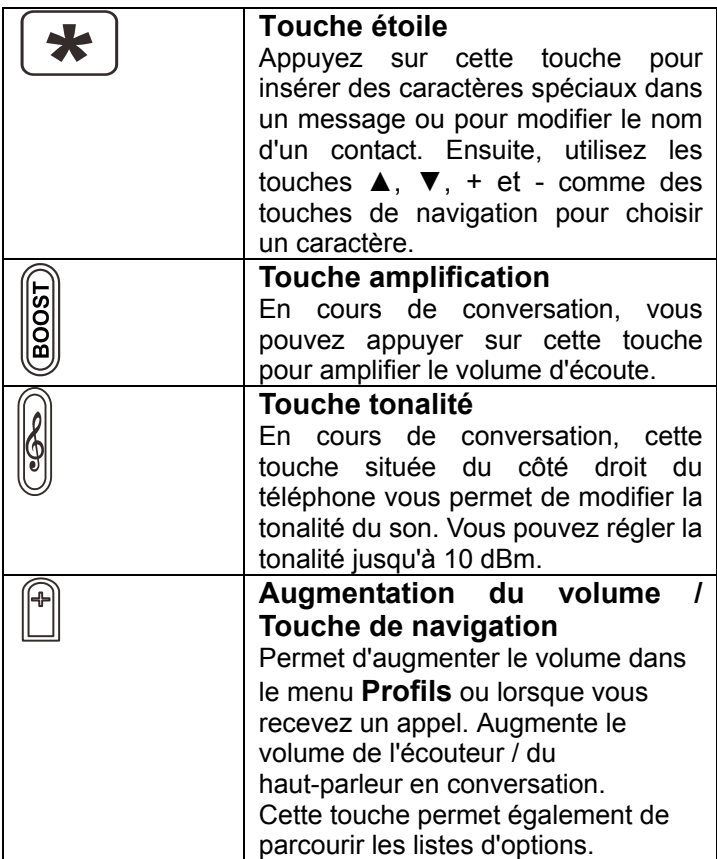

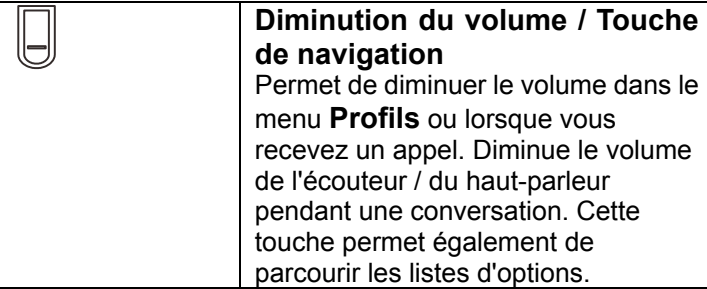

#### **Description de l'écran d'affichage**

L'écran comporte trois zones d'affichage différentes : **La zone des icônes** se situe en haut de l'écran. C'est ici que s'affichent les différentes icônes qui vous aident à utiliser votre téléphone.

**La zone principale** se situe au centre de l'écran. Cette zone affiche les informations suivantes :

- le numéro composé
- le nom/numéro du correspondant
- le répertoire
- les options des menus
- sur l'écran d'accueil, l'heure, la date et le nom de l'opérateur téléphonique

**La zone des touches de fonction** se situe en bas de l'écran.

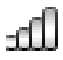

#### **Force du signal**

Reste affiché tant que le téléphone est allumé. Il indique la qualité du signal de réception. Plus il y a de barres, meilleure est la réception.

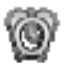

#### **Alarme**

L'alarme est activée.

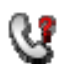

#### **Appel manqué**

Indique que vous avez manqué un ou plusieurs appels. De nouveaux appels ont été ajoutés au journal des appels.

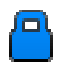

#### **Verrouillage du clavier**

Indique que le clavier est verrouillé.

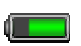

#### **État de la batterie**

Reste affiché tant que le téléphone est allumé. Il indique le niveau de charge de la batterie : plus il y a de barres, plus l'autonomie est importante.

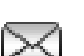

#### **Message**

Vous avez reçu un nouveau SMS (message texte).

Vous avez reçu un nouveau MMS.

Vous avez reçu un nouveau message réseau

#### **Secret**

La fonction secret est activée.

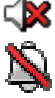

#### **Silencieux**

Le mode de silence du téléphone est activé.

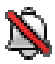

Vous n'entendrez aucune sonnerie en cas d'appel en restant appuyez sur la touche \*.

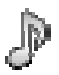

#### **Mélodie**

Le téléphone est en mode Mélodie. Une mélodie vous avertira en cas d'appel. **Vibreur** 

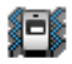

Le téléphone est en mode Vibreur. Une vibration vous avertira en cas d'appel. **Vibreur puis Mélodie** 

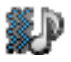

Le téléphone est en mode Vibreur suivi d'une mélodie. En cas d'appel, vous serez d'abord averti par une vibration du téléphone, puis par la mélodie.

#### **Vibreur et Mélodie**

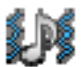

Le téléphone est en mode vibreur et mélodie. En cas d'appel, vous serez averti par une vibration du téléphone et par la mélodie.

#### **Casque**

Un casque d'écoute est branché.

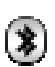

#### **Bluetooth**

La fonction Bluetooth est activée.

La connexion Bluetooth est établie.

### **Navigation dans les menus**

**M1** et **M3** sont également des touches de fonction : leur rôle varie en fonction du menu actif à l'écran. Leur fonction actuelle correspond toujours au texte situé juste au-dessus à l'écran.

La touche de fonction **Menu** permet d'accéder au menu. La touche de fonction **Retour** permet de revenir en

arrière dans un menu. Appuyez sur  $\boxed{\circ}$  pour quitter le menu en cours et revenir à l'écran d'accueil.

Les touches **▲** et **▼** permettent de parcourir le menu :

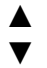

revenir à l'option précédente passer à l'option suivante

La touche de fonction **OK** vous permet de confirmer ou de sélectionner une action ou un choix à l'écran.

Les options des menus sont normalement associées à un numéro d'accès rapide. Saisissez le numéro du sous-menu dans la liste pour afficher directement l'option souhaitée.

Les touches  $\bigstar$  et  $\blacksquare$  du côté gauche du téléphone servent également à parcourir les options des menus.

### **Services réseau**

Pour utiliser ce téléphone, vous devez avoir souscrit un abonnement auprès d'un opérateur de téléphonie mobile. Il existe plusieurs opérateurs, qui proposent différents services (pour des tarifs variables). Les fonctions auxquelles vous aurez accès avec votre téléphone mobile pourront dépendre de votre abonnement.

#### **Mots de passe**

Vous pouvez enregistrer des mots de passe pour sécuriser l'accès à votre téléphone mobile.

Votre carte SIM vous a été fournie avec un code PIN et un code PIN 2. Le code PIN aide à sécuriser l'accès à votre carte SIM. Le code PIN 2 vous sera demandé pour utiliser certains services.

Les codes PUK et PUK2 vous ont peut-être été fournis avec la carte SIM. Si vous entrez trois fois de suite un code PIN erroné, vous serez invité à saisir le code PUK. Si vous n'avez pas obtenu ces codes avec votre carte SIM, nous vous invitons à contacter votre opérateur.

#### **Insérer votre carte SIM et la batterie**

Le téléphone mobile est fourni avec une batterie rechargeable. Avant tout, vous devez mettre en place la batterie et une carte SIM valable.

Commencez toujours par éteindre le téléphone et débrancher le chargeur avant d'enlever ou d'insérer la batterie ou la carte SIM. Manipulez soigneusement la carte SIM. La carte SIM et ses contacts sont fragiles ; il serait facile de les endommager par une éraflure, une pression trop importante.

Pour enlever le couvercle de la batterie, appuyez sur le couvercle vers le bas, et faites le coulisser intégralement. Enlevez maintenant la batterie (si elle est déjà en place) Positionnez la carte SIM dans le logement prévu dans le téléphone, en plaçant les contacts dorés vers le support de carte SIM.

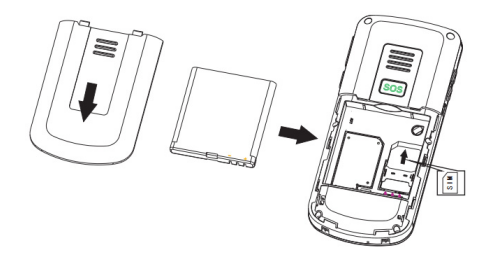

Repérez les contacts de la batterie (les contacts dorés doivent se situer en haut à gauche, face au téléphone), et insérez la batterie.

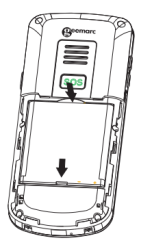

Remettez le couvercle en place.

### **Recharger la batterie**

#### **Recharge à l'aide du socle chargeur**

Branchez le chargeur à une prise de courant.

Reliez l'extrémité du câble du chargeur au port mini USB situé à l'arrière du socle chargeur.

Posez maintenant le téléphone mobile sur le socle. Le voyant Batterie dans le coin supérieur droit de l'écran clignote en se remplissant pendant la recharge.

Quand la batterie est complètement rechargée, le voyant représente une batterie chargée, et ne clignote plus.

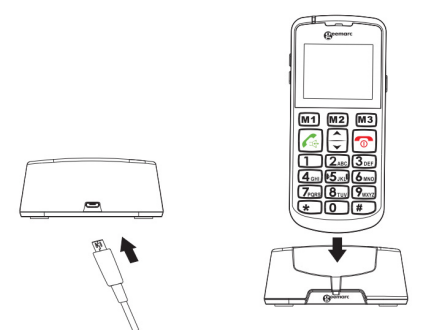

**Attention:** Utilisez exclusivement la batterie et le chargeur fournis avec votre téléphone. L'utilisation d'un câble non homologué annule la garantie. Vérifiez régulièrement la propreté des contacts de la batterie. Évitez d'enlever trop souvent la batterie car cela peut provoquer des courts-circuits.

Si la batterie est complètement déchargée, vous devrez peut-être attendre quelques secondes avant que l'indicateur de charge n'apparaisse à l'écran ou avant de pouvoir passer un appel (vous pouvez utiliser le téléphone pendant la recharge). Quand vous posez le téléphone sur le socle ou que vous branchez directement le câble de recharge, un bip retentit et l'écran affiche le message « chargeur connecté » / « chargeur déconnecté ».

#### **Laissez la batterie en charge pendant au moins 4 heures avant la première utilisation du téléphone.**

Une fois la carte SIM en place et la batterie chargée, allumez le téléphone en maintenant enfoncée la touche « raccrocher ». Le téléphone mobile recherchera le réseau enregistré, ou tout autre réseau disponible. Lorsque la connexion est établie, le nom de l'opérateur réseau s'affiche au centre de l'écran.

**Remarque:** Si l'écran affiche **"URGENCE"**, c'est que vous n'êtes pas dans la zone de couverture permettant de bénéficier des services du réseau. Vous pouvez cependant passer un appel d'urgence, si le signal est suffisamment fort.

### **Autonomie des piles**

Le symbole reste affiché en permanence en haut à droite de l'écran. Il indique l'autonomie de batterie dont vous disposez. Le nombre de barres visibles correspond à l'autonomie du combiné. Plus il y a de barres, plus l'autonomie restante est importante.

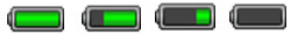

Lorsque le niveau de la batterie est faible, le téléphone affiche un message d'alerte : **"Recharger la batterie"**. Certaines fonctions comme le rétroéclairage de l'écran ne fonctionneront peut-être plus.

Lorsque la batterie est trop faible pour assurer le fonctionnement du téléphone, l'appareil s'éteint automatiquement.

L'autonomie en communication et en veille est variable. Lorsque l'autonomie diminue fortement (si vous devez recharger la batterie de plus en plus souvent), il est temps de remplacer la batterie.

#### **Allumer et éteindre le téléphone**

Maintenez la touche  $\boxed{\circ}$  enfoncée pendant au moins 3 secondes pour allumer le téléphone.

L'écran affiche alors un message de **bienvenue** (en fonction des paramètres).

Si vous n'avez inséré aucune carte SIM, l'écran affichera **Insérer SIM**. Tant que vous n'aurez pas inséré une carte SIM, vous pourrez uniquement passer des appels d'urgence.

Maintenez encore la touche  $\boxed{\circ}$ enfoncée pendant 3 secondes pour éteindre le téléphone. Vous avez un message demandant de valider l'extinction **ETEINDRE ?**. Confirmer en appuyant sur la touche de fonction OUI, puis l'écran s'éteint (en fonction des paramètres).

### **Mode veille**

On considère que le téléphone est en mode veille quand il est prêt pour utilisation et que vous n'avez appuyé sur aucune touche. Vous pouvez mettre le téléphone en

veille d'une simple pression sur la touche  $\boxed{\circ}$ 

### **Mode économie d'énergie**

Votre téléphone propose un mode économie d'énergie, qui permet d'améliorer l'autonomie de la batterie en mode veille, tant que vous n'appuyez sur aucune touche. L'écran est alors désactivé. Appuyez sur n'importe quelle touche pour repasser en mode veille.

#### **Passer un appel**

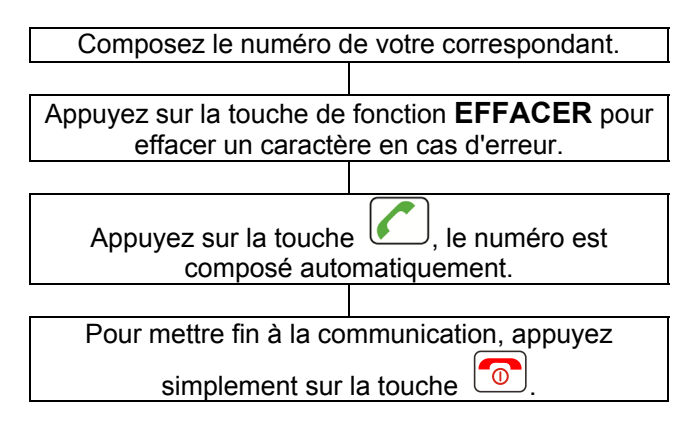

Pour passer un appel à l'international, ajoutez un "+" avant l'indicatif du pays (appuyez deux fois sur la touche "**\***". Sur certains réseaux téléphoniques étrangers, les postes supplémentaires ne sont pas accessibles directement, et il faut en composer le numéro au clavier. Pour les composer directement, appuyez rapidement sur la touche "\*" trois fois de suite après le numéro de téléphone. Le caractère "p" s'affichera alors à l'écran, et vous pourrez saisir le numéro du poste souhaité.

#### **Appeler un numéro de la Liste des appels**

La liste des appels contient les numéros composés, les appels reçus et les appels en absence.

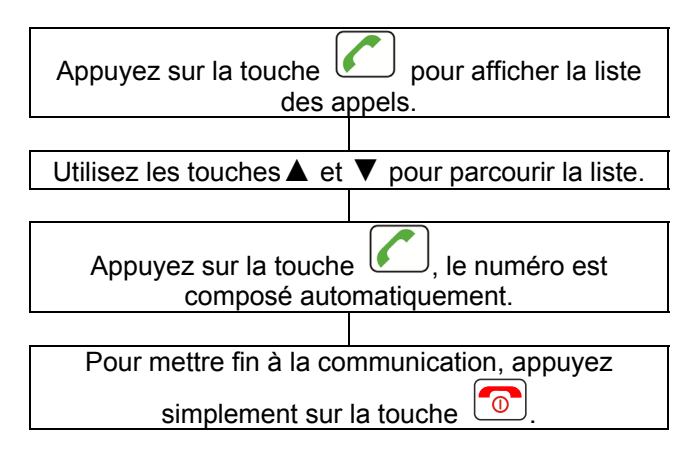

### **Passer un appel à partir du Répertoire**

Si vous avez enregistré des contacts dans le répertoire téléphonique, vous pouvez composer directement ces numéros à partir du répertoire.

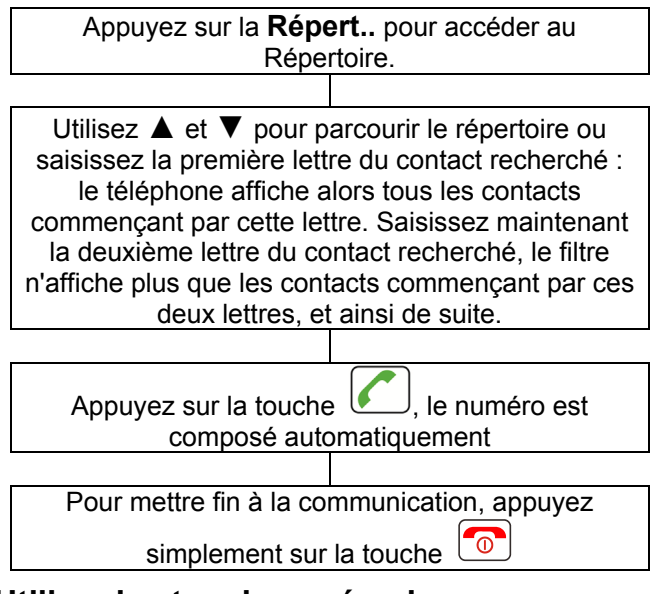

#### **Utiliser les touches mémoires**

Si vous avez associé un numéro de téléphone aux touches de raccourci, appuyez pendant 3 secondes sur la touche **M1**, **M2** ou **M3** (selon la personne que vous

souhaitez joindre). Le téléphone composera automatiquement le numéro correspondant.

### **Recevoir un appel**

Lorsque vous recevez un appel, le téléphone sonne et/ou vibre. L'écran affiche le numéro de téléphone de la personne qui cherche à vous joindre. Si le numéro du correspondant est enregistré dans le répertoire, le téléphone affichera le nom du contact.

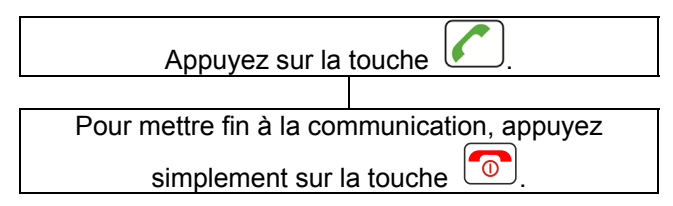

Pour prendre un appel, vous pouvez également appuyer sur la touche de fonction **Répon…** pour prendre l'appel.

#### **Rejeter un appel**

Lorsque vous recevez un appel, le téléphone sonne. L'écran affiche le numéro de téléphone de la personne qui cherche à vous joindre. Si ce numéro est enregistré dans le répertoire, le téléphone affiche le nom du contact.

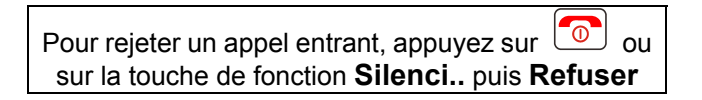

**Remarque:** si vous avez branché un kit mains libres, vous pouvez décrocher à partir du casque. Si la fonction de réponse automatique est activée et si le kit mains libres est branché, le téléphone prendra automatiquement l'appel après un délai de 2 secondes.

#### **Mains libres**

Vous pouvez activer le haut-parleur intégré au téléphone en cours de conversation. En mode mains libres, il n'est pas nécessaire de garder le combiné en main. Vous entendrez votre correspondant dans le haut-parleur et le microphone lui transmettra votre voix.

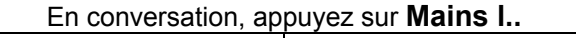

Pour désactiver le mode Mains libres, appuyez sur **Normal** une nouvelle fois.

#### **Mettre un appel en attente**

Pendant une conversation téléphonique, vous pouvez choisir de mettre un appel en attente (si votre opérateur téléphonique le permet).

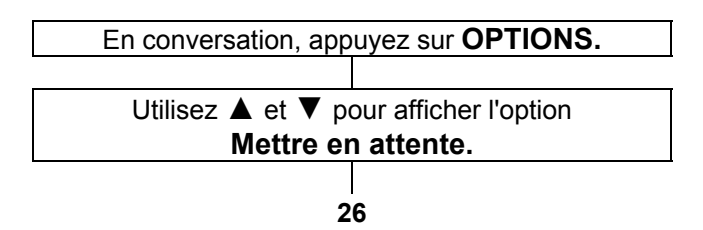

#### Choisissez **OK** pour confirmer.

#### **Mettre fin à un appel**

Pour mettre fin à un appel en conférence si nécessaire :

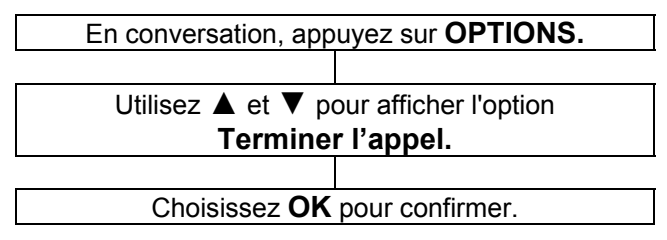

#### **Commencer un nouvel Appel.**

Vous pouvez contacter une deuxième personne sans raccrocher, en mettant en attente votre premier correspondant (si votre opérateur le permet).

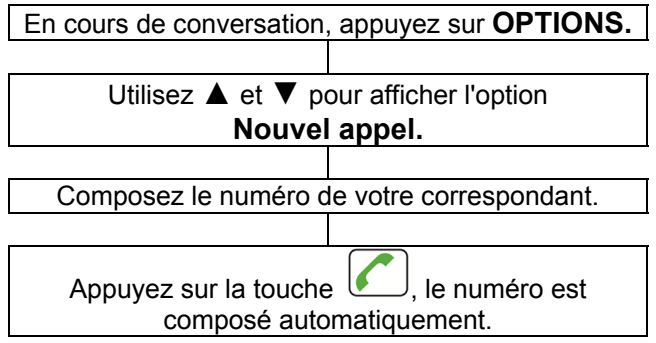

### **Répertoire**

Vous pouvez parcourir le répertoire pendant un appel.

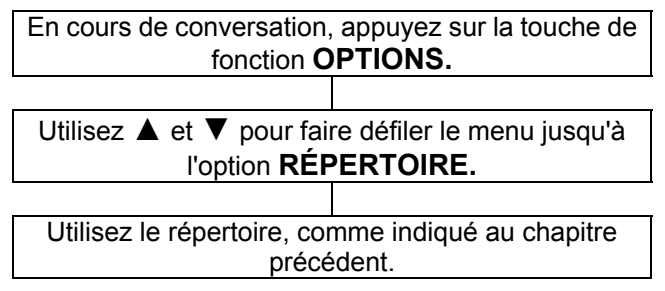

#### **Ecrire un SMS**

Pour écrire ou modifier un SMS pendant un appel :

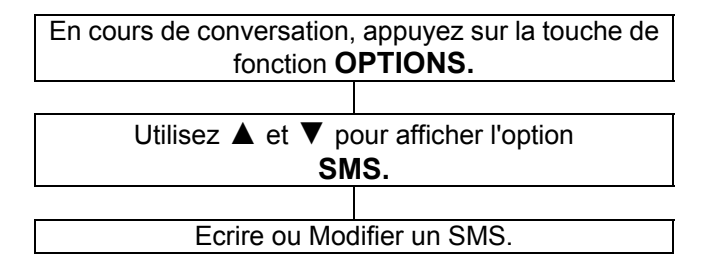

### **Touche Secret**

Si vous le souhaitez, vous pouvez parler à une personne qui se trouve à vos côtés, sans que votre correspondant vous entende. En mode secret, vous pourrez toujours entendre votre correspondant, mais lui ne vous entendra plus.

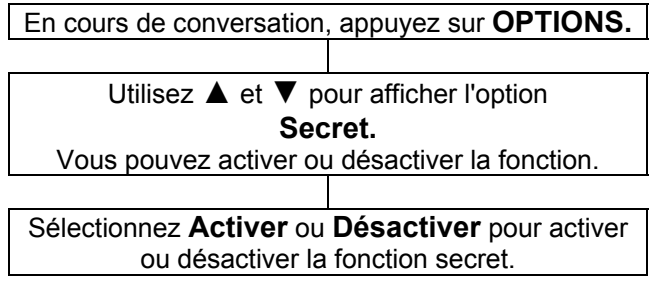

#### **Numérotation DTMF**

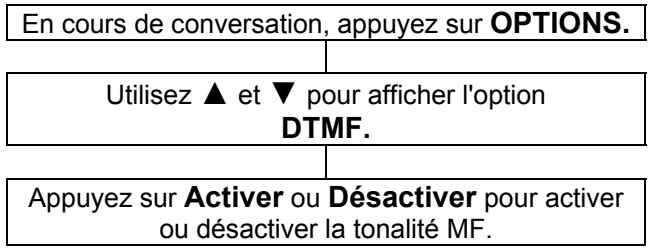

#### **Réglage du volume et de la tonalité de réception**

En cours de conversation, les touches  $\boxed{\frac{\text{d}}{\text{d}}}$  et  $\boxed{\text{d}}$ sur le côté du téléphone et les touches de défilement bas et haut permettent de régler le volume de l'écouteur.

Vous pouvez également utiliser la touche activer ou désactiver l'amplification. Trois réglages de tonalités différents vous sont proposés : Fréquence haute / Fréquence normale / Fréquence basse. Par défaut, la tonalité est réglée sur "Fréquence basse". Vous pouvez passer d'un réglage à un autre à l'aide de la

touche  $\bigcup_{n=1}^{\infty}$  qui se trouve sur le côté droit du téléphone.

### **Durée des appels**

Votre combiné décompte automatiquement la durée de chaque appel extérieur. Le temps écoulé s'affiche pendant la conversation. La durée totale de l'appel reste affichée pendant quelques secondes après la fin de la communication.

Vous pouvez enregistrer des numéros de téléphone et des noms dans le répertoire. Ces informations seront conservées soit sur la carte SIM soit dans la mémoire du téléphone. Vous pouvez enregistrer différents types d'informations pour un contact : le téléphone mobile, le téléphone au domicile, le numéro au bureau, associer une mélodie à l'appelant.

En sauvegardant les numéros que vous utilisez souvent, vous pourrez passer un appel facilement, sans avoir à mémoriser le numéro ni à le composer manuellement. Vous pouvez consulter les numéros et les sélectionner pour passer un appel, créer un message ou choisir un contact comme numéro d'urgence.

La mémoire du téléphone permet d'enregistrer 300 contacts. Si vous essayez de créer un contact alors que la mémoire est pleine, le téléphone affichera un message d'alerte. Vous devrez alors supprimer un contact pour pouvoir en créer un autre.

Les contacts enregistrés sur la mémoire de la carte SIM sont signalés par les lettres **SIM** (la capacité de stockage sur carte SIM dépend de la carte utilisée). Il est intéressant d'enregistrer les contacts sur la carte SIM, car cela vous permet de transférer les informations d'un téléphone à un autre (la capacité de stockage sur carte SIM dépend du type de carte SIM utilisé).

### **Ajouter un contact au répertoire**

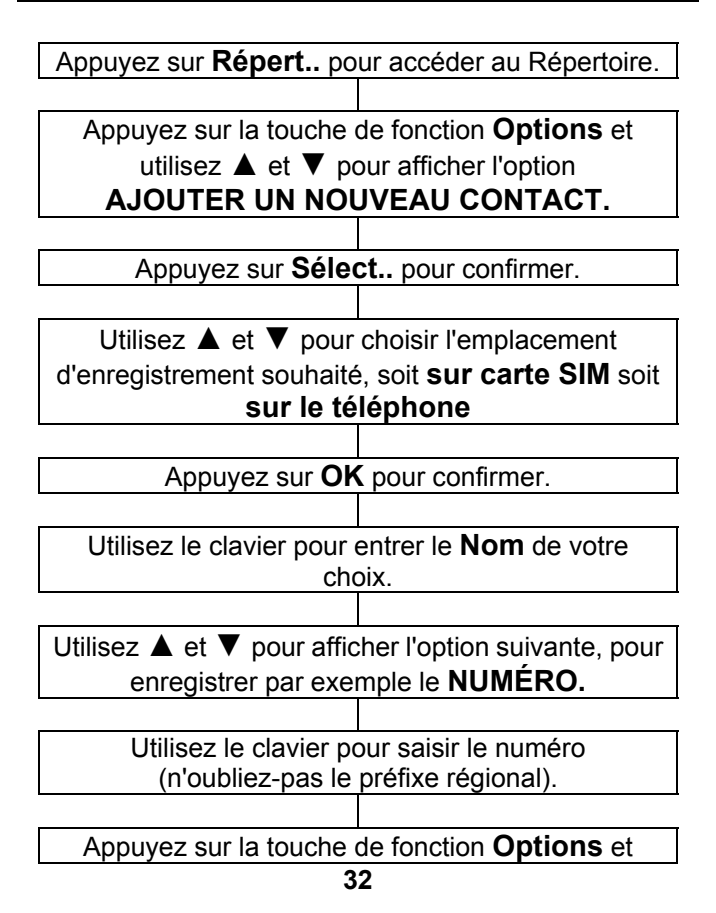

utilisez ▲ et ▼ pour choisir l'option **Enregistrer ou Annuler pour quitter** 

Appuyez sur **Sélect..** pour confirmer.

Votre contact est enregistré sur votre carte SIM

Si vous sauvegardez le contact sur le téléphone, continuez à parcourir le menu pour indiquer toutes les informations nécessaires, comme par exemple : numéro de maison, numéro du bureau et assigner une sonnerie au contact.

Les touches du clavier numérique comportent également des lettres. Ces lettres vous permettent de saisir du texte pour créer ou modifier un contact dans le répertoire, pour rédiger un SMS, ou pour rechercher un contact dans le répertoire.

Appuyez sur une touche autant de fois que nécessaire pour obtenir la lettre souhaitée : par exemple, pour obtenir un J, appuyez une fois sur la touche 5 ; pour obtenir un S, appuyez rapidement quatre fois sur la touche 7.

Pour passer à la lettre suivante, il vous suffit d'attendre quelques secondes : le curseur passera automatiquement au caractère suivant. Vous pourrez alors saisir la lettre suivante. Pour passer d'un mode de saisie à un autre (par

exemple, pour passer des minuscules ou majuscules ou saisir des nombres), utilisez la touche #.

Appuyez sur 0 pour insérer un espace.

La touche \* vous permet d'ajouter de la ponctuation et d'autres caractères spéciaux. Utilisez ▲ et ▼ et **+** et **–** ou les touches 2/4/6/8 pour parcourir la liste, puis appuyez sur la touche **OK** pour sélectionner et insérer le caractère choisi.

#### **Tableau des caractères**

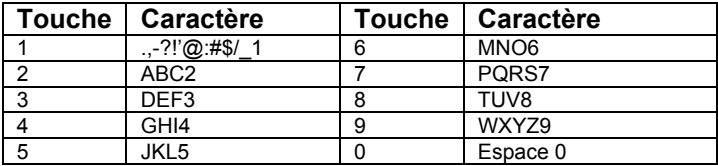

#### **Créer un contact depuis l'écran de veille**

 Utilisez le clavier numérique pour saisir le numéro (ajoutez toujours le préfixe régional).

Appuyez sur **Options,** choisir **Enregistrer dans répertoire** puis **Sélecti.**.

Utilisez ▲ et ▼ pour afficher l'emplacement d'enregistrement souhaité : **Sur SIM** ou **Sur téléphone.**

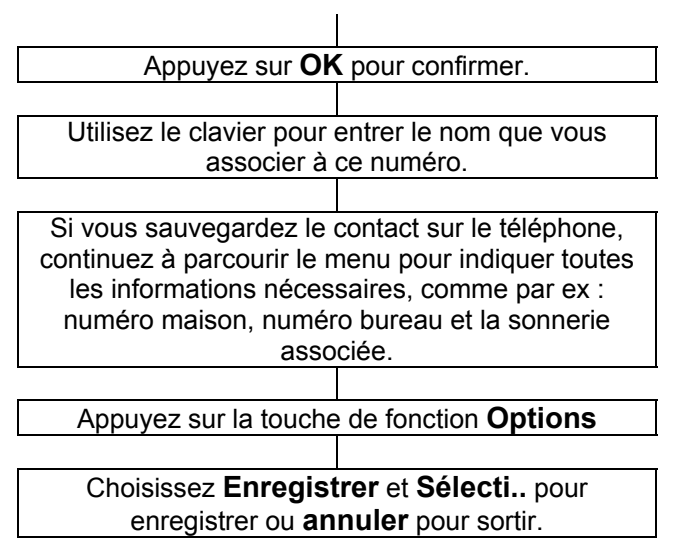

#### **Consulter le répertoire**

En utilisant cette méthode, vous atteindrez directement le contact le plus proche de votre critère de recherche.

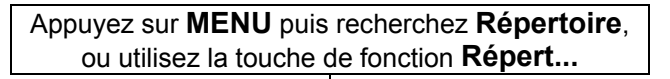

Utilisez ▲ et ▼ pour parcourir le répertoire ou saisissez la première lettre du contact recherché : le téléphone affichera alors tous les contacts
commençant par cette lettre. Si vous saisissez maintenant la deuxième lettre du contact recherché, le filtre est affiné pour n'afficher que les contacts commençant par ces deux lettres, et ainsi de suite.

### **Fonctions disponibles pour un contact**

Appuyez sur **MENU** puis recherchez **Répertoire**, ou utilisez le raccourci **Répert...**

Utilisez ▲ et ▼ pour parcourir le répertoire ou tapez la première lettre du contact recherché : le téléphone affiche tous les contacts commençant par cette lettre. Tapez maintenant la deuxième lettre du contact recherché : le filtre affiche les contacts commençant par ces deux lettres, et ainsi de suite.

Appuyez sur la touche de fonction **Options.**

Actions disponibles pour un contact du répertoire:

## **Composer**

#### **Envoyer un SMS Editer**

### **Afficher**

**Supprimer**(supprimer le contact)

**Copier** (SIM < --- > Téléphone**)** 

#### **Déplacer** (SIM < --- > Téléhone **Num abrégés Groupe d'appel Ajouter à la liste noire Groupes d'appel (page 39) Réglages du répertoire (page 43)**

Exécutez l'action de votre choix, puis confirmez.

**Editer :** permet de modifier tous les paramètres du contact.

**Afficher** : permet d'afficher le Nom et le numéro de téléphone du contact

**Envoyer un SMS** : Permet d'envoyer un SMS au contact **Composer** : Permet de composer le numéro

**Déplacer :** Permet de déplacer un contact de la carte SIM vers la mém Téléphone ou l'inverse

**Ajouter à la liste Noire** : permet de bloquer le contact de vous appeler

**Num abréges** : permet d'enregistrer 8 touches de numérotation rapide avec les touches de 2 à 9

### **Copier et supprimer un ou plusieurs contacts**

Appuyez sur **MENU** puis recherchez **Répertoire**, ou utilisez le raccourci **Répert...**

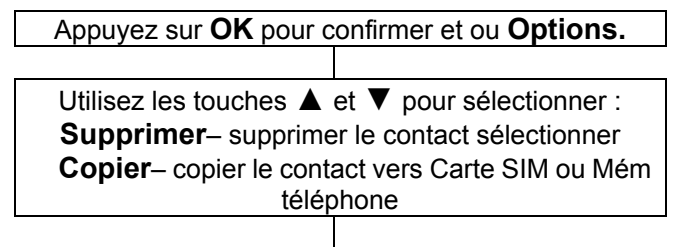

Exécutez l'action de votre choix, puis confirmez.

Vous pouvez effacer tous vos contacts ou tous les copier en allant dans le menu **Réglages du répertoire** et choisir **Copier les contacts** ou **Supprimer tous les contacts.** 

### **Groupes d'appel**

Vous pouvez classer les contacts de votre répertoire en différents groupes et y associer une mélodie différente pour chaque groupe.

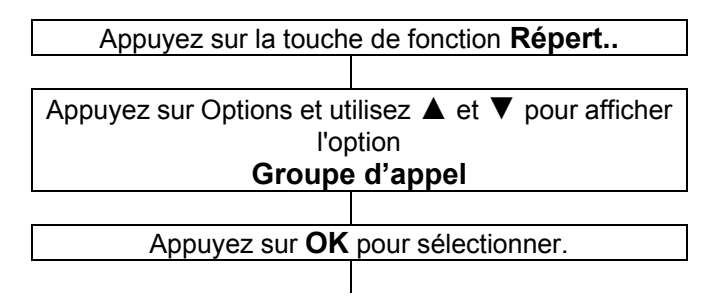

Entrez le nom du groupe de contacts de votre choix, par exemple "Famille" et choisir la sonnerie associée au groupe.

Appuyez sur **Options** et **Enregistrer.**

Utilisez ▲ et ▼ pour choisir le groupe et appuyez sur **Options** et ensuite **Voir les membres**

Appuyez sur **Sélecti..** pour sélectionner.

Utilisez ▲ et ▼ pour afficher l'option **Ajouter** (s'il n'y a encore aucun membre dans ce groupe, **Ajouter** est la seule option disponible, il est donc inutile de passer par la touche **OPTIONS).**

Sélectionnez un contact du répertoire (**stocké dans la mémoire du téléphone**) et ajoutez-le au groupe.

### **Modifier le nom et la sonnerie associée d'un groupe de contact**

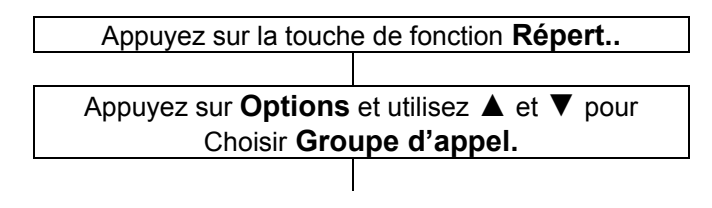

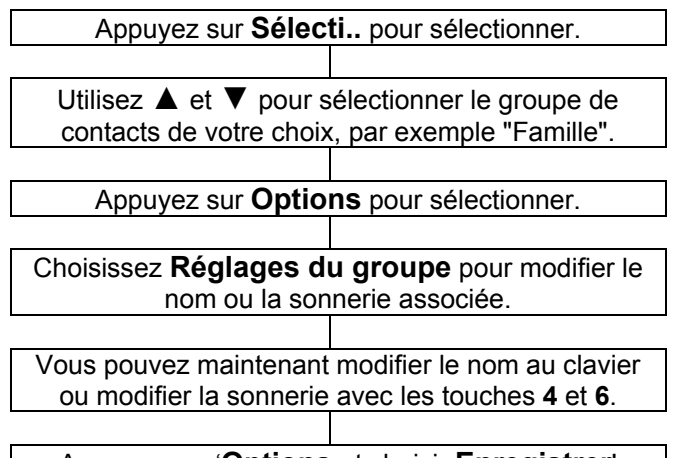

### Appuyez sur '**Options** et choisir **Enregistrer**'

### **Enregistrement d'un numéro abrégé**

Le téléphone possède 8 touches de numérotation rapide (les touches 2 à 9 du clavier numérique). Pour utiliser un de ses numéros raccourcis, restez appuyer sur la touche du clavier pendant 3 secondes. Ne pas oublier d'activer la fonction.

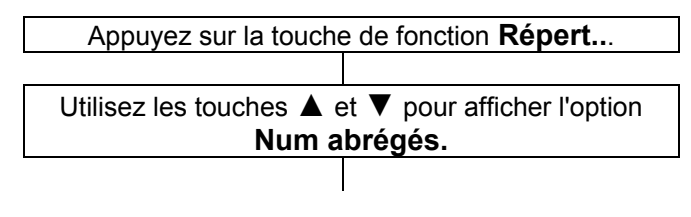

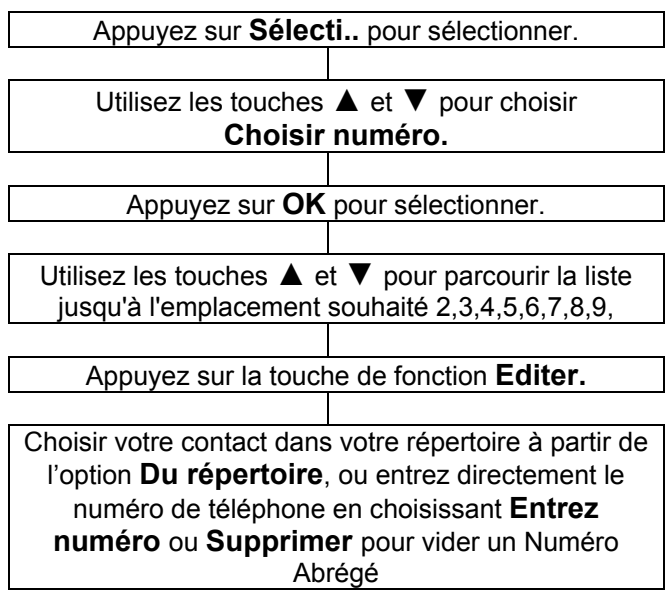

### **Paramètres du répertoire**

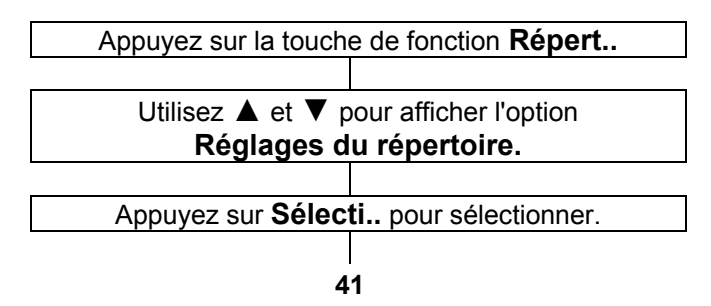

Différents réglages sont possibles: **État des mémoires Support de stockage Numéros extra** ( mise à disposition de 4 mémoires supplémentaires) **Copier les contacts** (copier tous les contacts sur la carte SIM ou Mém téléphone) **Déplacer les contacts** (déplacer tous les contacts sur la carte SIM ou Mém téléphone) **Supprimer tous les contacts** (Supprimer tous les contacts de la carte SIM ou de la Mém Téléphone)

### **Numéros supplémentaires**

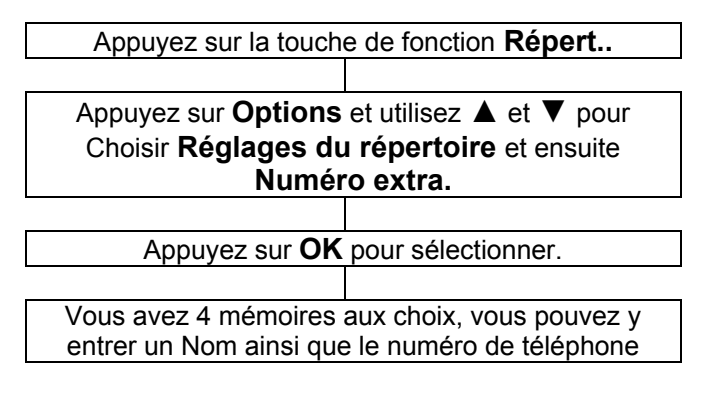

Remarque : Pour utiliser ces numéros, vous devrez aller dans ce menu

### **Envoyez un SMS**

Ce téléphone vous permet d'envoyer des messages texte comportant jusqu'à 160 caractères, espaces inclus.

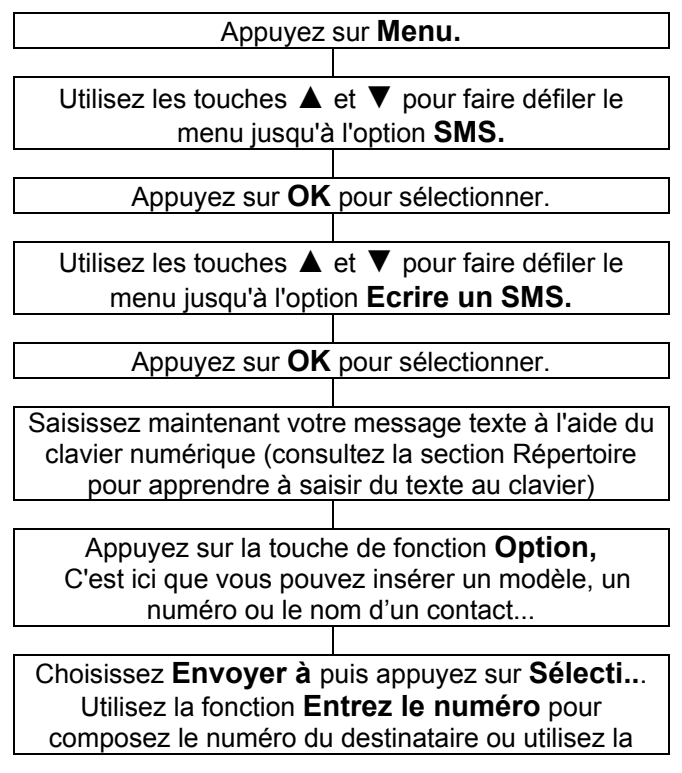

fonction **A partir du répertoire** pour sélectionner un contact du répertoire.

Entrez le nombre de contact ou de numéro ou vous souhaitez envoyer votre SMS La liste des contacts est affichée à l'écran

Appuyez sur **Options.** Vous aurez plusieurs choix **: Envoyer, Editer le destinataire** (modifier le numéro de téléphone)**, Enlever le destinataire**  (supprimer un contact)**, Enlever tous les destinataires** (supprimer tous les contacts)**, Enregistrer comme brouillon**

Vous pouvez utiliser la touche # pour modifier le mode de saisie en cours de rédaction du message.

### **Recevoir un SMS (boîte de réception)**

Une mélodie vous avertit de l'arrivée d'un message (voir le chapitre Profils pour choisir cette mélodie). L'écran affiche **Nouveau SMS non lu**.

Appuyez sur **Afficher** pour lire le message.

### **Consulter les SMS archivés**

Appuyez sur **Menu**.

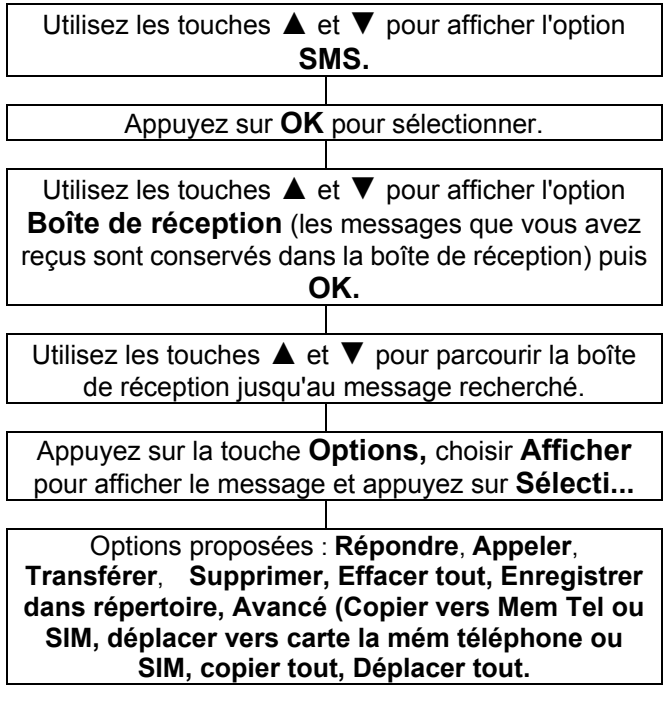

### **Boîte d'envoi**

Vous pouvez consulter les messages enregistrés dans la Boîte d'envoi. Les messages de la boîte d'envoi peuvent avoir été envoyés ou non. Voici les options proposées : Afficher, supprimer, transférer, copier vers la mémoire

téléphone, déplacer vers la mémoire téléphone, effacer tout, copier tout, déplacer tout.

### **Modèles SMS**

Vous pouvez définir des modèles de message pour faciliter la saisie. Par ex : Appel moi maintenant !, Quand mangeons nous ensemble ? A tout de suite. Je suis occupé. Désolé ! Vous pouvez créer un nouveau modèle, ou modifier ou supprimer les modèles existants.

### **Réglages SMS**

**Carte SIM** : vous pouvez régler **l'Adresse SMS**, la **période de validité** de la carte SIM, **le type de message**, **rapport d'envoi** (accusé de réception), **chemin de réponse** et le **serveur de messagerie** vocal (Numéro de téléphone de votre répondeur).

**Enregistrer le MSG envoyé** : Permet d'enregistrer le SMS dans la boite d'envoi.

État **des mémoires** (occupation de la carte SIM et Mém Téléphone)

**Support de stockage** (Carte SIM ou Mém Téléphone)

### **Serveur de messagerie vocale**

Tous les messages vocaux que vous recevez sont archivés sur le réseau. Pour accéder à la messagerie vocale, composez le numéro de votre boîte vocale. Vous pouvez utiliser ce menu pour définir le numéro de téléphone de votre Boîte vocale. Vous pourrez y accéder en restant appuyez sur la touche 1 par la suite.

### **Réglage tonalité**

Vous pouvez régler l'écoute de votre téléphone avec 3 réglages différents, **Fréquence normale**, **Fréquence basse** (augmentera les basses fréquences) et **fréquence haute** (augmentera les hautes fréquences). A chaque appel, votre téléphone sera programmé suivant votre choix.

### **Réglage Boost**

Cette fonction vous permettra d'activer ou de désactiver la fonction boost de votre appareil pour chaque appel automatiquement suivant votre choix.

### **Mémoire directe**

Vous pouvez associer les numéros du répertoire aux trois touches de numérotation abrégée (**M1, M2** et **M3**). Pour utiliser la numérotation rapide, il vous suffit de maintenir enfoncée la touche mémoire de votre choix.

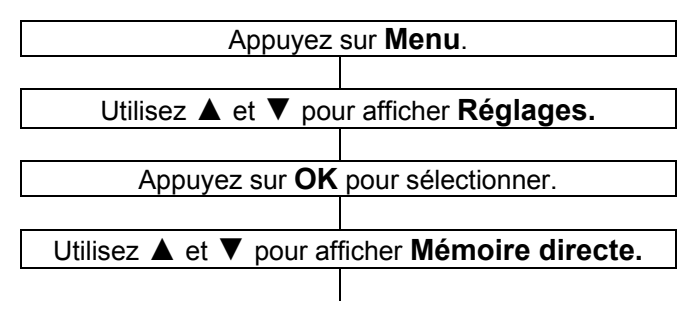

Appuyez sur **OK** pour sélectionner. Utilisez ▲ et ▼ pour parcourir la liste et sélectionner la touche mémoire de votre choix: 1, 2 ou 3.

Appuyez sur la touche de fonction **Editer.**

Choisir votre contact dans votre répertoire à partir de l'option **Du répertoire**, ou entrez directement le numéro de téléphone en choisissant **Entrez numéro** ou **Supprimer** pour vider une mémoire

directe

Voir le chapitre Mémoire directe

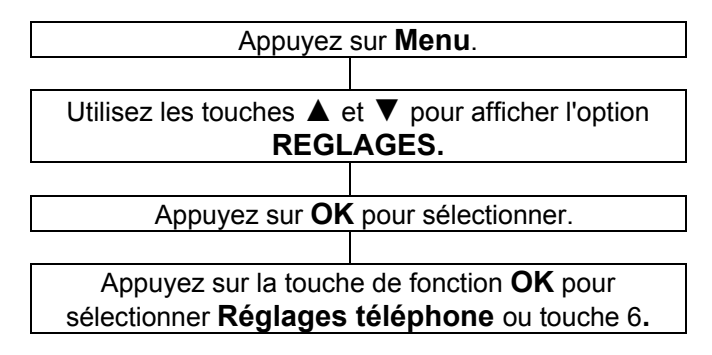

### **Profils d'utilisateurs**

Votre téléphone mobile propose quatre profils d'utilisateurs différents. Vous pouvez choisir différents paramètres pour chaque profil. Par exemple, pour le profil extérieur, vous pouvez choisir un volume de sonnerie plus important, mais remplacer la sonnerie par le vibreur pour le profil réunion, etc.

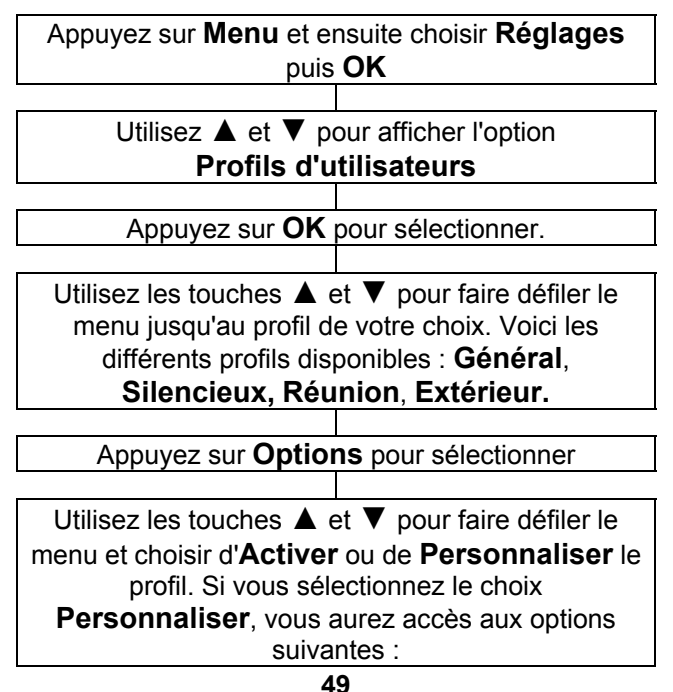

**Sonnerie appel entrant** : Pour les appels entrants (jusqu'à 10 mélodies proposées),

**Volume de sonnerie** : Pour régler le volume de sonnerie

**Sonnerie réception SMS :**.Choix de la tonalité de réception d'un message SMS parmi les 6 choix.

**Volume sonnerie SMS :**. Pour régler le volume de la tonalité de réception d'un SMS

**Tonalité d'alarme :** Choix de la tonalité pour le mode alarme parmi les sonneries proposées

**Volume d'alarme :** Réglage du volume de l'alarme

**Tonalité clavier :** Réglage du type de son lors d'un appuie sur une touche (4 choix possibles, Silencieux, CLIC, Bip et aide vocale)

**Volume touche clavier** : Réglage du niveau de sonnerie.

**Allumage :** Choix de l'animation pendant l'allumage de votre appareil

**Eteindre** : Choix de l'animation pour l'extinction de votre appareil

**Alerte Système :** Vous pouvez activer ou désactiver les sons en cas d'avertissement, d'erreur, d'attente sur occupation, de connexion.

**Type d'alerte :** Les réglages suivants sont proposés : sonnerie seulement, vibreur seulement, vibreur et sonnerie, vibreur puis sonnerie

**Type de sonnerie** : Les réglages suivants sont proposés : une seule fois (**Un bip**), continue (**répéter**)

### **Fond d'écran**

Vous avez la possibilité de choisir 10 fonds d'écran. Le fond d'écran 1 est spécialement conçu pour les malvoyants (fond noir avec écriture en blanc).

### **Réglages téléphones**

#### **Date et Heure**

Réglage du fuseau horaire : Choisissez votre ville Réglage de la date et de l'heure :

Utilisez le clavier numérique pour saisir la date / l'heure.

#### **Mise en marche/ arrêt**

Vous pouvez programmer 2 horaires d'allumage du téléphone et 2 horaires ou il s'éteindra automatiquement

#### **Langue**

Les menus du téléphone sont disponibles dans 12 langues différentes.

#### **Méthode de saisie préférée**

6 modes de saisie de texte différents vous sont proposés.

**Mode LED** : 3 modes disponibles **On** en fonctionnement, **Fermer** (toujours éteinte) et **Mode de nuit** (éteinte la nuit seulement)

#### **Rétro éclairage de l'écran** :

Réglages de la luminosité de l'écran avec les touches 4 et 6

Réglage de la durée avant activation de l'économiseur d'écran: de 5 sec à 1 minute

### **Réglages réseau**

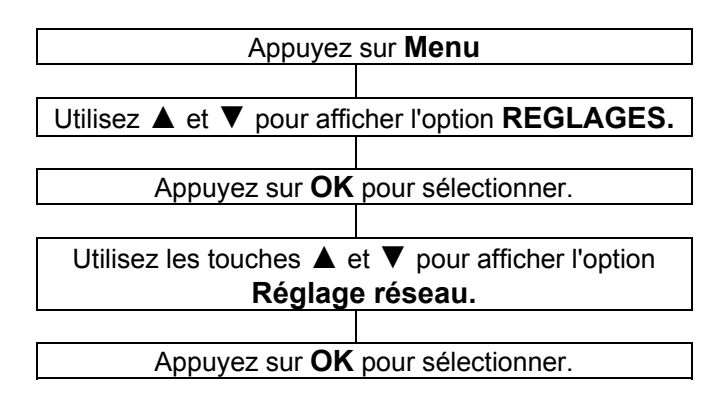

**Nouvelle recherche** : Permet de rechercher tous les réseaux disponibles

**Choisir le réseau** : affichage de la recherche de réseau, choisissez votre réseau et valider en appuyant sur **OK Mode de sélection** : 2 modes disponibles, automatique ou Manuel.

### **Réglages Sécurités**

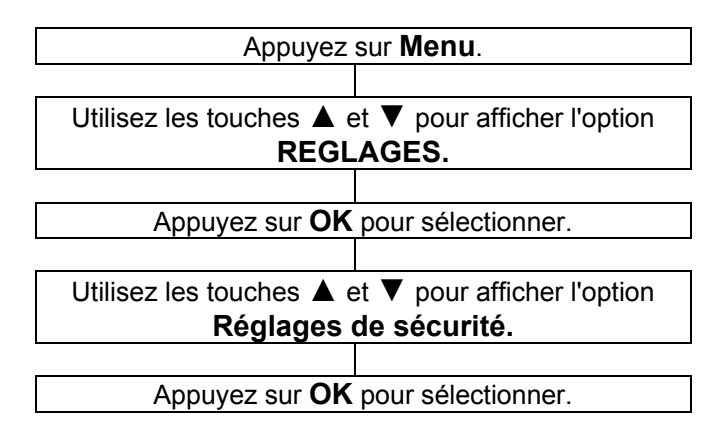

Vous pouvez enregistrer des mots de passe pour sécuriser l'accès à votre téléphone mobile.

Votre carte SIM vous a été fournie avec un code PIN et un code PIN 2. Le code PIN aide à sécuriser l'accès à

votre carte SIM. Le code PIN 2 vous sera demandé pour utiliser certains services.

Les codes PUK et PUK2 vous ont peut-être été fournis avec la carte SIM. Si vous entrez trois fois de suite un code PIN erroné, vous serez invité à saisir le code PUK. Si vous n'avez pas obtenu ces codes avec votre carte SIM, nous vous invitons à contacter votre opérateur.

#### **Sécurité SIM Verrouillage SIM**

Vous pouvez activer ou désactiver le verrouillage de la carte SIM (code PIN). Le code PIN est nécessaire pour activer ce verrouillage.

#### **Modifier le code PIN**

Ici, vous pouvez modifier le code PIN.

#### **Verrouillage automatique du clavier**

Vous pouvez choisir de désactiver le verrouillage du clavier, ou de verrouiller le clavier si aucune touche n'a été utilisée après un délai de 5 secondes, 30 secondes, 1 minute ou 5 minutes.

### **Restauration des paramètres d'usine**

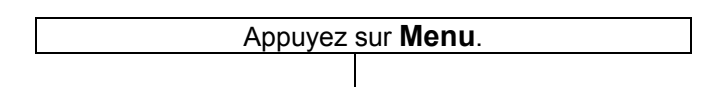

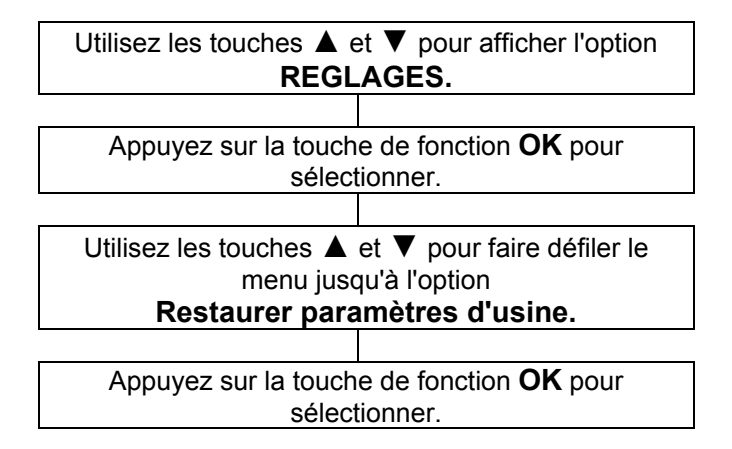

Si vous choisissez de restaurer les paramètres par défaut du téléphone, toutes les fonctions personnalisées par l'utilisateur seront réinitialisées.

**Remarque:** le code par défaut est 1122 ; nous vous conseillons de le remplacer rapidement par un code personnalisé.

## **REGLAGES SOS**

Quand vous appuyez sur le bouton SOS au dos du téléphone pendant 2-3 secondes, une alarme se déclenche. Le téléphone appelle alors automatiquement l'un après l'autre les numéros SOS ou votre centre d'appel suivant le mode choisi. Dès que la communication est établie, l'alarme s'arrête, et la conversation peut commencer.

La communication commence par la diffusion d'un message vocal préenregistré : "Ceci est un appel d'urgence, Merci d'appuyer sur la touche "0" pour confirmer."

Si le correspondant appui sur la touche "0", la conversation peut commencer. Sinon, la communication prendra fin après 30 secondes et le téléphone appellera le numéro suivant sur la liste, jusqu'à ce qu'une personne valide la réception de l'appel d'urgence.

Si votre correspondant appuie sur la touche "0" lorsque la communication est établie, le téléphone reprendra ce cycle de numérotation après qu'il aura accroché. Si par contre votre correspondant appuie sur une autre touche, par exemple "1" ou "2", la communication prendra fin après 30 secondes. Après le cycle d'appels d'urgence, le téléphone enverra des messages aux contacts SOS enregistrés, l'un après l'autre (envoi des coordonnées géographiques de la position du téléphone).

## **REGLAGES SOS**

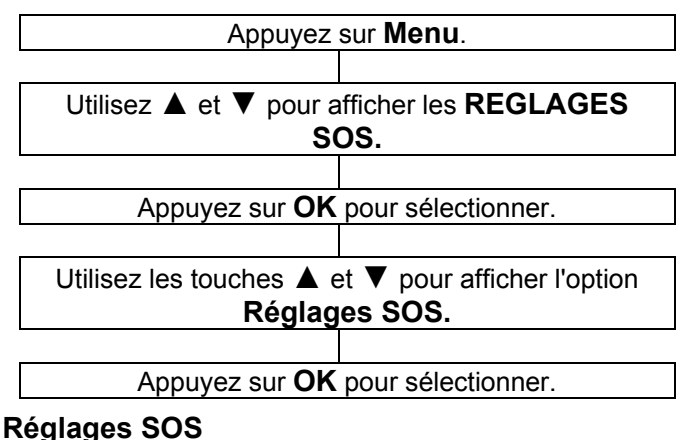

#### **Mode SOS**

3 modes disponibles

**5 Numéro SOS :** Appel les numéros SOS **Centre d'appel :** Appel le numéro du centre d'appel **Désactiver** : Désactivation de la fonction SOS.

#### **Numéros SOS**

Vous pouvez définir jusqu'à cinq numéros SOS.

Entrez vos numéros suivant l'ordre souhaité.

Appuyez sur EDITER pour y mettre un numéro.

2 choix possibles :

Soit en choisissant un contact du répertoire (**Du répertoire)** soit en entrant directement le numéro **(entrez numéro)** 

## **REGLAGES SOS**

**Numéro central d'appel** : Vous permet d'entrer le numéro de votre central d'appel

#### **Choix MSG vocal SOS** :

**MSG par défaut** : Cette fonction vous permet de Sélectionner le message d'appel d'urgence d'origine en choisissant la fonction **Sélectionner.** Vous pouvez l'écouter en sélectionnant le mode **Lecture**.

#### **MSG SOS enregistré** :

Vous pouvez enregistrer un message SOS vocal. Les options suivantes vous sont proposées :

 **Enregistrer** : effectuer un nouvel enregistrement. Pendant l'enregistrement, appuyez sur la touche de fonction gauche pour marquer une Pause ou reprendre l'enregistrement, ou appuyer sur la touche de fonction droite pour arrêter l'enregistrement. Appuyer sur la touche de fonction gauche pour le sauvegarder. Vous pouvez appuyer sur la touche de fonction **M2** si vous désirer arrêter l'enregistrement avant la fin des 20 secondes.

 **Lecture** : lire l'enregistrement sélectionné

**Sélectionner** : Sélection de l'enregistrement

**Supprimer** : supprimer l'enregistrement

#### **MSG vocal SOS**

Voir le chapitre juste au dessus **Choix MSG vocal SOS** 

### **Calendrier**

Vous pouvez consulter le calendrier et atteindre rapidement la date de votre choix. Vous pouvez consulter ou modifier un événement programmé à une date donnée. Vous pouvez y accéder directement en appuyant sur ▼. Pour vous déplacer une fois le calendrier affiché, utilisez les touches :

**4**<sub>GHI</sub> et **6**<sub>MNO</sub> pour aller vers la gauche ou la droite

- $\triangle$ / $\blacktriangledown$  pour aller vers le haut ou bas
- $\begin{bmatrix} 0 & 0 \\ 0 & 0 \end{bmatrix}$ . Pour changer de mois.

**Afficher** : pour consulter ou modifier un événement.

 **Afficher tout** : pour consulter l'ensemble des événements programmés

#### **Ajouter un évènement**

 **Annuler un évènement** : pour annuler tout / certains événements en retard ou sur une période donnée

 **Aller à une date** : pour atteindre directement la date programmée pour consulter ou modifier l'événement

**Aller à aujourd'hui** : pour atteindre la date du jour.

### **Calculatrice**

Le téléphone est équipé d'une calculatrice. Cet accessoire fait appel au clavier numérique.

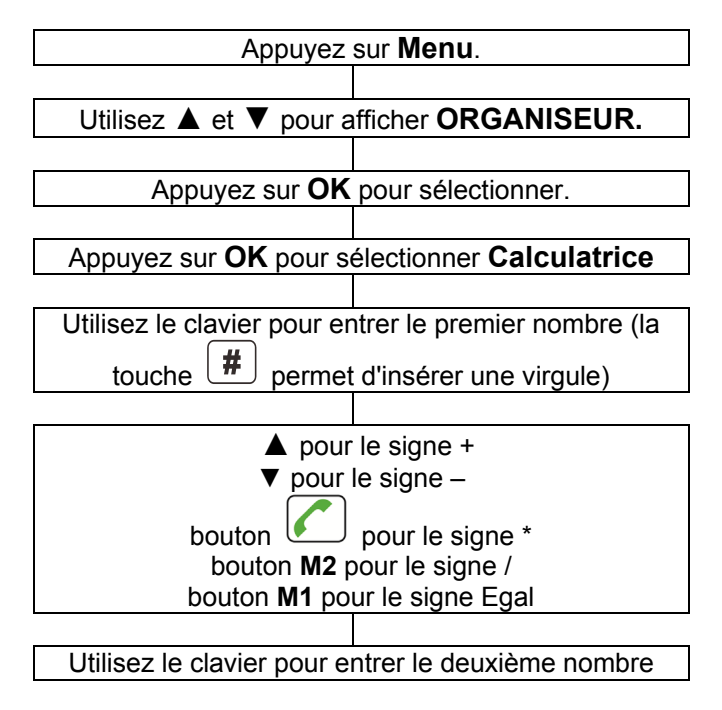

Remarque: la touche **Effacer** permet d'effacer le dernier caractère saisi. Maintenez enfoncée la touche de fonction **Effacer** pour effacer complètement l'affichage.

### **Alarme**

Vous pouvez définir jusqu'à 5 alarmes. Pour chacune, les options suivantes sont proposées :

#### **Activer/désactiver**

**Heure de l'alarme**

**Répéter l'alarme**: une fois, tous les jours, jours

 **Rappel de l'alarme**: vous pouvez régler la durée, de 1 à 10 minutes

 **Type d'alerte** : sonnerie seule, vibreur seul, sonnerie et vibreur.

Lorsque l'alarme retentit, si vous ne l'éteignez pas tout de suite, le rappel d'alarme est activé, l'alarme sonnera à nouveau 4 minutes plus tard. L'alarme sonnera ainsi encore 3 fois, avant de s'arrêter définitivement.

### **Bluetooth**

Votre téléphone portable peut être relié à un périphérique compatible Bluetooth situé à moins de 10m.

#### **Bluetooth**: Activer/désactiver

**Visibilité**: Activer/désactiver

 **Mon appareil**: Le nom de l'appareil audio s'affiche après association

 **Recherche des périphériques** : Avant d'entrer dans ce menu, activez le Bluetooth et branchez le kit mains-libres, puis lancez la recherche d'appareils audio. Vous serez invité à saisir le mot de passe du kit mains libres. Vous pourrez ensuite utiliser le Bluetooth pour parler ou lire des MP3, après avoir associé les appareils.

**Remarque:** Le mot de passe ou code est différent pour chaque constructeur ; consultez le manuel de votre périphérique Bluetooth pour plus de détails.

 **Mon appareil:** Le nom de l'appareil audio s'affiche après association.

**Renommer l'appareil:** changer le nom de votre système, par défaut c'est CL8350.

**Avancé** :

 **Chemin Audio** : laisser par le téléphone ou transférer vers appareil audio

**Mon adresse**: adresse du système

### **Liste des tâches**

Dans une tâche, vous pouvez rentrer les informations suivantes :

Date et Heure, le sujet, Alarme (Activer, 5 min avant, 10 min avant, 15 min avant, 30 min avant 1 jour avant), Répéter (une fois, tous les jours, le jours, hebdomadaire, Mensuel, Annuel), la priorité (normal, Haute, Basse), Description et l'état.

Vous pouvez consulter toutes les activités sauvegardées et les modifier:

**Afficher**: Pour consulter les détails de l'activité

**Ajouter** : Pour ajouter une nouvelle activité

**Modifier**: Pour modifier l'activité

**Effacer:** Pour supprimer l'activité

 **Supprimer les anciennes**: Pour supprimer les activités dont la date est dépassée

**Tout Supprimer**: Pour supprimer toutes les activités

 **Aller à une date** : Atteindre directement une date du planning pour consulter ou modifier une activité

 **Envoyer Vcalendrier**: Pour envoyer l'activité par un message, SMS.

**Affichage incomplet:** affiche les activités incomplètes

### **Chronomètre**

Deux fonctions de chronométrage différentes sont proposées:

 **Temps intermédiaire** : vous pouvez mesurer jusqu'à 20 temps intermédiaires pour chaque session.

 **Temps au tour** : vous pouvez mesurer jusqu'à 20 temps au tour pour chaque session

 **Voir les enregistrements** : ici, vous pouvez consulter les sessions de chronométrage enregistrées.

Pour remettre à zéro le chronomètre, appuyer tout d'abord sur la touche de fonction PAUSE, puis sur Options, puis Réglage par Défaut pour réinitialiser les compteurs.

## **SERVICES**

### **Compte de données**

C'est ici que sont conservées les informations sur les données de connexion GSM.

### **Consulter les listes d'appels**

Le téléphone conserve des informations sur les appels:

appels en absence appels émis appels reçus Effacer les journaux

Chaque journal peut archiver jusqu'à 20 numéros.

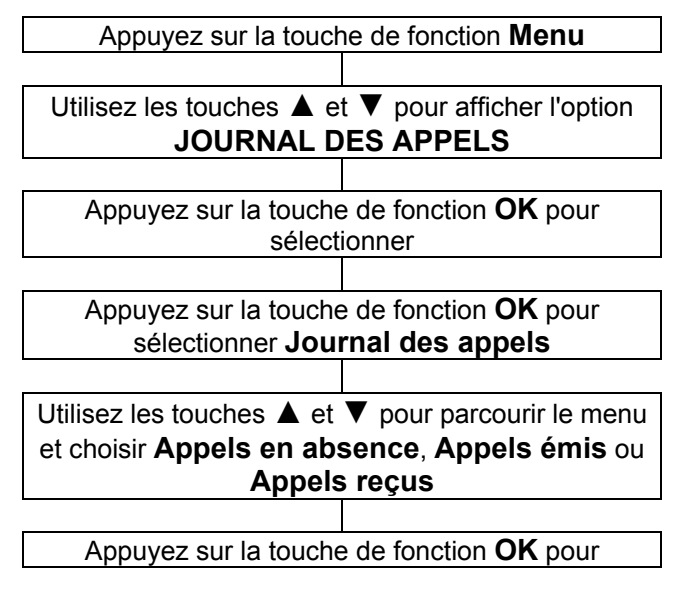

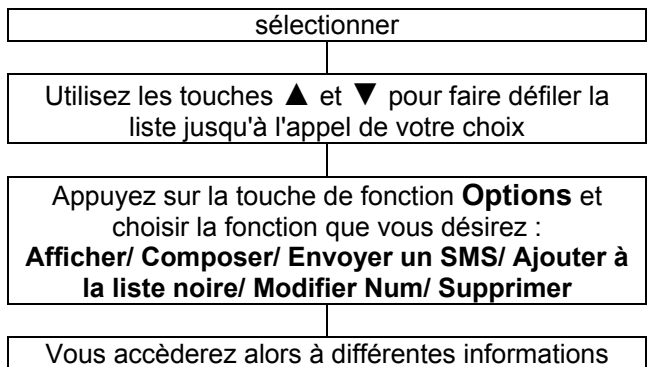

concernant l'appel sélectionné: correspondant, numéro, date et heure...

### **Effacer les listes d'appels**

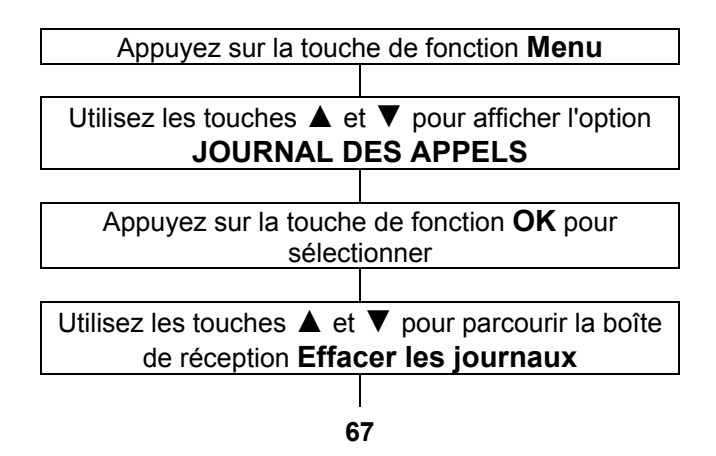

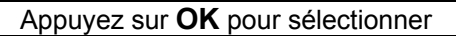

Utilisez les touches  $\blacktriangle$  et  $\nabla$  pour parcourir le menu et choisir **Appels en absence**, **Appels émis**, **Appels reçus** ou **Tout effacer**

Appuyez sur la touche de fonction **OK** pour sélectionner. Vous serez alors invité à confirmer votre choix. Choisissez **OUI** ou **NON**

### **Réglages d'appel**

Différents réglages sont possibles pour les appels. Vous pouvez accéder aux réglages des appels par le chemin suivant:

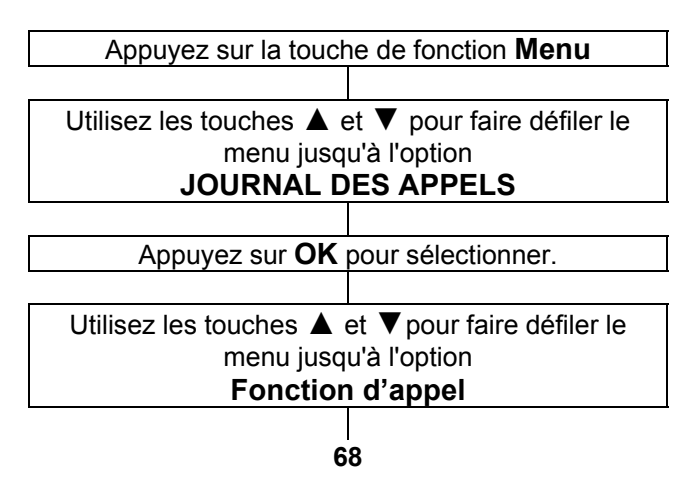

Utilisez les touches  $\blacktriangle$  et  $\nabla$  pour parcourir le menu et sélectionner **Signal d'appel**, **Renvoi d'appel**, **Appels restreints**

Appuyez sur la touche de fonction **OK** pour sélectionner

#### **Signal d'appel**

Vous pouvez choisir d'activer ou de désactiver la mise en attente des appels. Nous vous recommandons de vérifier la disponibilité de ce service (signal d'appel) auprès de votre opérateur téléphonique. Vous pouvez **Interroger le statut** pour vérifier si votre opérateur propose ce service.

#### **Renvoi d'appel**

Vous pouvez transférer les appels entrants vers un numéro de téléphone de votre choix ou généralement, vers la messagerie vocale. 5 options différentes sont proposées pour cette fonction :

> **Tous les appels** : renvoie les appels dans tous les cas.

- **Si inaccessible** : renvoie les appels si vous n'êtes pas joignable
- **Si pas de réponse** : renvoie les appels lorsque vous ne répondez pas

**Renvoyer si occupé** : : renvoie les appels lorsque

la ligne est occupée

 **Tous les appels de données** : renvoie les appels s'il s'agit d'appels de données

 **Annuler tous les renvois** : annule tous les renvois

#### **Appels restreints**

Vous pouvez restreindre les appels passés et reçus avec votre téléphone. 2 options différentes sont proposées pour cette fonction :

 Bloquer Tous les appels sortants Tous les appels Tous les appels internationaux Internationaux sauf payant

Bloquer Tous les appels entrants

Vous pouvez annuler toutes les interdictions dans **Annuler tout** (vous serez invité à entrer un code)

Changer mot de passe : Changement du mot de passe qui est par défaut 1122.

### **Réglages avancés**

Appuyez sur la touche de fonction **Menu** pour accéder au menu

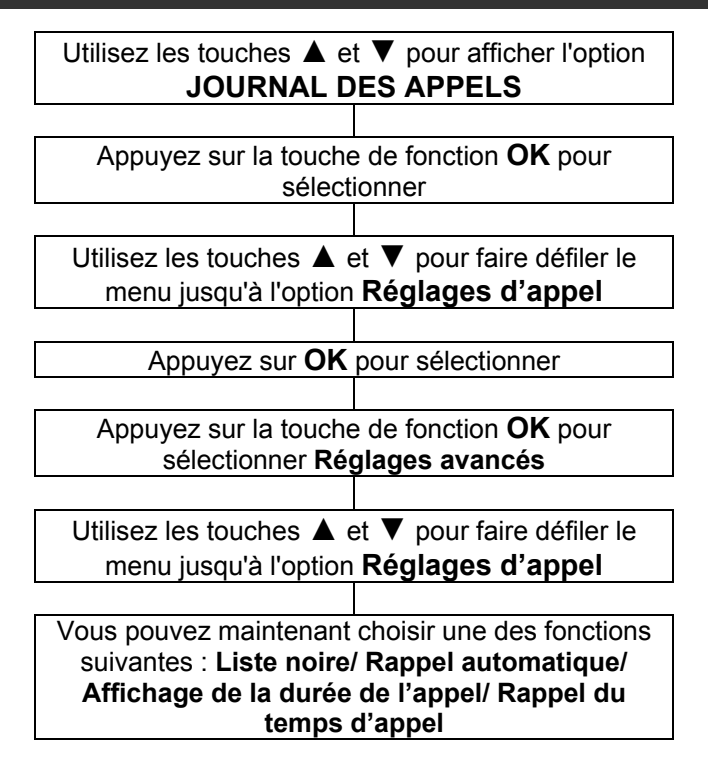

 **Liste noire** : placez dans la liste noire les numéros auxquels vous ne souhaitez pas répondre (jusqu'à 20 numéros)
## **JOURNAL DES APPELS**

 **Rappel Automatique** : si ce réglage est activé, lorsque vous passez un appel sans parvenir à joindre votre correspondant parce que sa ligne est occupée, le téléphone recomposera automatiquement le numéro après un certain temps. Ce service fonctionnera uniquement si vous n'avez pas annulé l'appel.

 **Affichage de la durée de l'appel**: pour choisir d'afficher ou non la durée de l'appel.

 **Bip de rappel du temps d'appel**: Vous pouvez estimer précisément la durée de votre appel en activant le rappel. 3 options sont proposées : Désactiver / Simple / Périodique. Suivant le temps programmé, vous entendrez un bip.

# **ACCESSOIRES EN OPTION**

### **Accessoires en option**

- Casque filaire avec microphone et touche de prise d'appel
- Casque Bluetooth

## **DEPANNAGE**

#### **Impossible d'allumer le téléphone**

Vérifiez que la batterie est bien en place dans son logement

#### **Pas d'affichage à l'écran**

- Vérifiez que le téléphone est allumé
- Vérifiez que la batterie et la carte SIM sont bien en place

#### **Le téléphone est allumé, et l'écran est figé.**

• Entrez le code PUK pour débloquer la carte SIM

#### **L'écran n'affiche aucun symbole de signal**

- Il n'y a pas de connexion réseau. Déplacez-vous pour tenter d'atteindre une zone couverte par le signal
- Contactez votre opérateur

#### **Un message indique une fonction est indisponible**

• Votre opérateur ne propose peut-être pas la fonction voulue. Le service peut nécessiter la souscription d'un abonnement. Contactez votre opérateur.

#### **Aucun affichage pendant la recharge**

La batterie est trop faible. Attendez quelques minutes.

#### **Le message "Insérer carte SIM" ou "Service restreint" s'affiche à l'écran**

• Vérifiez que la carte SIM est bien en place **La batterie se décharge rapidement ou refuse toute recharge.** 

Laissez la batterie en charge pendant 4 heures

# **DEPANNAGE**

- Vérifiez que le téléphone est bien posé sur le socle chargeur ou correctement relié à l'adaptateur secteur. Nettoyez les contacts de recharge du téléphone et du socle chargeur avec un chiffon doux et sec.
- Essayez avec une batterie neuve

#### **Connexion au réseau impossible**

- Le signal est trop faible ou les interférences radio perturbent le signal
- La carte SIM est-elle bien en place? Est-elle en bon état? Si la carte SIM est endommagée, contactez votre opérateur pour en obtenir une nouvelle.

#### **Impossible de passer un appel**

- La carte SIM est-elle enregistrée sur le réseau?
- La fonction d'interdiction des appels sortants est-elle activée?
- Le réseau rencontre peut-être des dysfonctionnements, contactez votre opérateur
- Vérifiez le numéro de l'opérateur, le numéro de la zone ou le numéro du centre NMC (voir Réglages du téléphone)

#### **Impossible de prendre les appels:**

- La fonction d'interdiction des appels entrants est-elle activée ?
- La fonction de renvoi d'appels est-elle activée?

# **DEPANNAGE**

#### **Le clavier semble verrouillé**

- Éteignez et rallumez le téléphone
- Déverrouillez le clavier

#### **Le numéro de l'appelant ne s'affiche pas**

- Assurez-vous d'avoir souscrit un service de présentation du numéro. Contactez votre opérateur
- L'appelant peut avoir choisi de masquer son numéro
- Laissez le téléphone sonner plusieurs fois, la réception de l'identifiant de l'appelant peut prendre un peu de temps

#### **Autre problème**

- Lisez attentivement la notice d'utilisation
- Éteignez et rallumez encore le téléphone. Vérifiez si le problème persiste

# **SECURITE**

### **Généralités**

Utilisez exclusivement l'adaptateur secteur fourni avec l'appareil.

Utilisez exclusivement la batterie rechargeable fournie avec le téléphone.

N'ouvrez jamais l'appareil ( sauf pour remplacer la batterie) ni le socle chargeur. Contactez le service d'assistance si des réparations sont nécessaires.

Ne jetez jamais une batterie au feu. La batterie peut exploser et libérer des substances chimiques toxiques.

Si vous êtes certain de ne pas utiliser le téléphone pendant plus d'un mois, enlevez la batterie de l'appareil

### **Nettoyage**

Utilisez un chiffon doux pour nettoyer l'appareil. Nettoyez régulièrement les contacts de recharge du téléphone et du socle chargeur. N'utilisez ni lustrant ni produit nettoyant : vous pourriez endommager le revêtement extérieur ou les composants électriques à l'intérieur de l'appareil.

### **Environnement**

Evitez d'exposer directement l'appareil aux rayons du soleil.

## **SECURITE**

Veillez à ce que l'air puisse circuler librement tout autour de l'appareil.

Ne plongez jamais l'appareil ou une partie de l'appareil dans l'eau et ne l'utilisez pas dans un environnement humide, par exemple dans une salle de bains. N'exposez pas votre appareil au feu, protégez-le de tout environnement dangereux.

L'appareil a été conçu pour fonctionner à une température de -20°C à 60°C.

### **Utilisation**

Ne négligez pas la lecture de ces quelques recommandations. Ne pas les respecter pourrait vous placer en situation de danger ou d'infraction à la législation.

#### SOYEZ PRUDENT

N'allumez pas votre téléphone sur les zones où l'utilisation d'un téléphone mobile est interdite ou est susceptible de générer des interférences, de causer un danger.

LA SÉCURITÉ ROUTIÈRE AVANT TOUT

Respectez la réglementation locale. Lorsque vous conduisez, gardez les mains libres pour contrôler le véhicule. Sur la route, votre première préoccupation doit être la sécurité.

INTERFÉRENCES

Tous les appareils sans fil peuvent générer des

## **SECURITE**

interférences. Les performances de votre téléphone pourront en être affectées.

ÉTEIGNEZ VOTRE TÉLÉPHONE DANS LES **HÔPITAUX** 

Respectez les restrictions d'usage. Éteignez votre téléphone à proximité des appareils médicaux.

ÉTEIGNEZ VOTRE TÉLÉPHONE DANS LES AVIONS

Respectez les restrictions d'usage. Les appareils sans fil peuvent générer des interférences dans les avions.

ÉTEIGNEZ VOTRE TÉLÉPHONE À LA STATION-SERVICE

N'utilisez pas votre téléphone lorsque vous faites le plein à la pompe. N'utilisez pas votre téléphone à proximité d'un stock de carburant ou de produits chimiques.

ÉTEIGNEZ VOTRE TÉLÉPHONE À PROXIMITÉ D'EXPLOSIFS

Respectez les restrictions d'usage. N'utilisez pas votre téléphone près d'un chantier faisant appel aux explosifs. FAITES PREUVE DE BON SENS

Utilisez votre téléphone uniquement dans la position d'utilisation normale décrite dans la notice.

SAUVEGARDEZ VOS DONNÉES

N'oubliez pas de sauvegarder vos informations importantes ou d'en conserver une copie par écrit.

RECHARGE

N'utilisez pas votre téléphone quand la batterie est en charge.

## **APPAREILS AUDITIFS**

Certains téléphones font l'objet de mesures de compatibilité avec les appareils auditifs. Vous trouverez sur l'emballage de votre téléphone la mention "Compatible avec les appareils auditifs". Voici quelques explications sur ce label: L'utilisation de certains téléphones mobiles à proximité de certains types d'appareils auditifs (prothèses auditives et implants cochléaires) peut générer un bourdonnement ou un sifflement pour l'utilisateur. Certains appareils auditifs sont mieux protégés que d'autres contre ces interférences. De même, les téléphones ne génèrent pas tous le même niveau d'interférences. Les fabricants de téléphones sans fil ont mis en place un classement pour certains de leurs téléphones mobiles, pour aider les utilisateurs de prothèses auditives à trouver le téléphone qui leur conviendra le mieux. Tous les téléphones n'ont pas fait l'objet d'une évaluation. Les téléphones évalués possèdent un label étiqueté ou imprimé sur l'emballage. Ce label ne garantit pas la compatibilité de l'appareil. Le résultat dépendra du niveau de perte d'audition de l'utilisateur et de la prothèse utilisée. Si vous utilisez un modèle de prothèse particulièrement sensible aux interférences, il se peut que vous ne parveniez pas à utiliser correctement un téléphone arborant le label de compatibilité. Pour déterminer s'il est adapté à vos besoins, la meilleure solution est d'essayer le téléphone avec votre appareil auditif.

### **SERVICES RESEAU**

Pour utiliser le téléphone, vous devez avoir souscrit un abonnement auprès d'un opérateur de téléphonie mobile. De nombreuses fonctionnalités de votre téléphone sont liées aux services proposés sur le réseau de votre opérateur. Ces services réseau peuvent ne pas être disponibles sur tous les réseaux. Peut-être devrez-vous souscrire une option particulière auprès de votre opérateur avant de pouvoir utiliser certains services. Rapprochez-vous de votre opérateur de téléphonie pour connaître les modalités d'utilisation et les tarifs applicables aux services proposés. Certains réseaux sont soumis à des restrictions qui peuvent modifier l'accès aux services. Par exemple, certains réseaux ne prennent pas en charge tous les services et caractères liés à la langue.

Il est possible que votre opérateur ait demandé que certaines fonctionnalités soient inaccessibles ou désactivées sur votre téléphone. Si tel est le cas, ces fonctionnalités n'apparaîtront pas dans les menus de l'appareil. Votre appareil a peut-être également reçu une configuration spécifique. Cela peut expliquer que le nom des menus, l'ordre dans lequel ils apparaissent et les symboles à l'écran soient différents de ceux qui sont décrits dans la notice. Contactez votre opérateur pour en savoir plus.

### **GARANTIE**

Geemarc garantit cet appareil pour une durée deux années pièces et main-d'œuvre à partir de la date d'achat. Pendant cette période, Geemarc réparera (ou remplacera si nécessaire) votre appareil gratuitement. En cas de problème, nous vous invitons à consulter notre site internet sur www.geemarc.com. La garantie ne couvre pas les accidents, les pièces cassées ou les problèmes causés par la négligence de l'utilisateur. Seuls les techniciens agréés Geemarc sont autorisés à intervenir sur votre appareil. La garantie Geemarc ne limite en aucun cas les droits que vous accorde la loi.

IMPORTANT: VOTRE FACTURE D'ACHAT EST UN ÉLÉMENT ESSENTIEL DE LA GARANTIE. ELLE VOUS SERA DEMANDÉE EN CAS D'INTERVENTION SOUS **GARANTIF** 

### Attention : la garantie s'applique uniquement en France

### **GARANTIE**

**DÉCLARATION DE COMPATIBILITÉ:** Ce produit respecte les exigences de compatibilité électromagnétique et de sécurité électrique demandées par la directive européenne RTTE (Radio and Telecommunications Terminal Equipment Directive) 1999/5/CEE.

CE

*Vous pouvez consulter l'intégralité de la déclaration de conformité sur www.geemarc.com*

**Raccordement électrique:** L'appareil a été conçu pour fonctionner exclusivement avec une alimentation électrique de 230V 50Hz (classé "tension dangereuse" selon la norme EN 60950). L'appareil ne possède pas d'interrupteur général de mise sous tension/hors tension. Pour couper l'alimentation de l'appareil, débranchez l'adaptateur secteur au niveau de la prise électrique murale ou directement au niveau de la base. Quand vous choisirez l'emplacement de l'appareil, assurez-vous de pouvoir accéder facilement à la prise électrique à laquelle vous le brancherez.

### **RECYCLAGE**

La directive WEEE (recyclage des appareils électriques et électroniques) a été mise en place pour assurer le recyclage des produits parvenus au terme de leur cycle de vie. Si votre appareil ne fonctionne plus, ne le jetez pas avec les ordures ménagères. Nous vous remercions de bien vouloir suivre la procédure suivante:

- Enlevez les piles ou batteries de l'appareil et confiez-les à un centre de recyclage adapté. Déposez ensuite l'appareil dans un container de recyclage adapté.

- Vous pouvez également remettre votre appareil usagé à votre revendeur. Si vous achetez un nouvel appareil, le vendeur est tenu de vous reprendre l'ancien.

En appliquant ces quelques recommandations simples, vous contribuez à la protection de l'environnement et à la santé de tous.

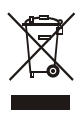

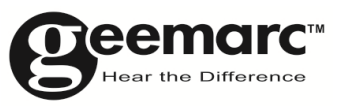

N'hésitez-pas à consulter notre site Internet pour obtenir des informations et de l'aide sur nos produits:

www.geemarc.com

Vous pouvez nous contacter par téléphone au 03.28.58.75.99 ou par fax au 03.28.58.75.76

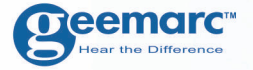

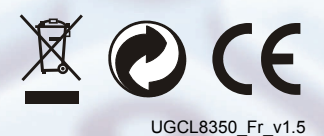

### **geemarc** UNITED KINGDOM

5 Swallow Court Swallowfields Welwyn Garden City Hertfordshire, AL7 1SB For product support. 01707 384438

www.geemarc.com

**O**eemarc **FRANCE** 

**85** 

Parc de l'Etoile 2, rue Galilée 59791 **GRANDE SYNTHE CEDEX** TEL. SERVICE APRES VENTE. 03 28 58 75 99

www.geemarc.com